# Altivar 61

# Руководство по установке

Преобразователи частоты для асинхронных двигателей

**0,37 - 45 кВт / 200 - 240 В 0,75 - 75 кВт / 380 - 480 В**

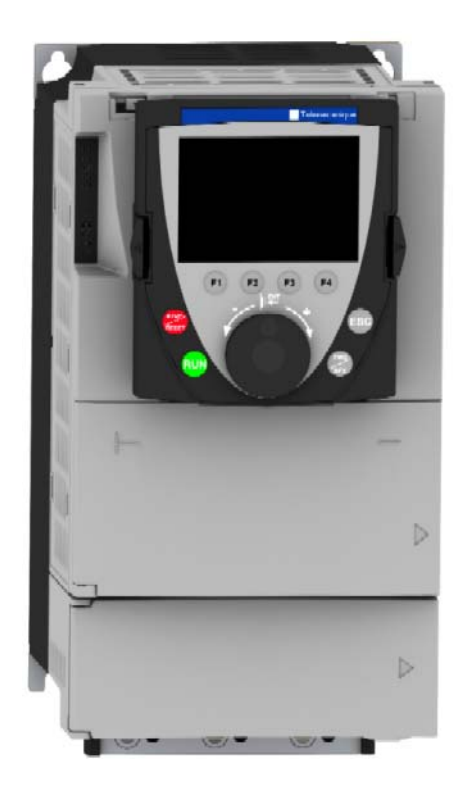

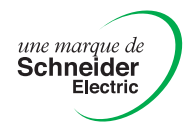

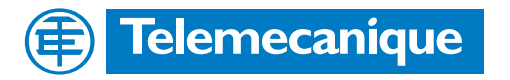

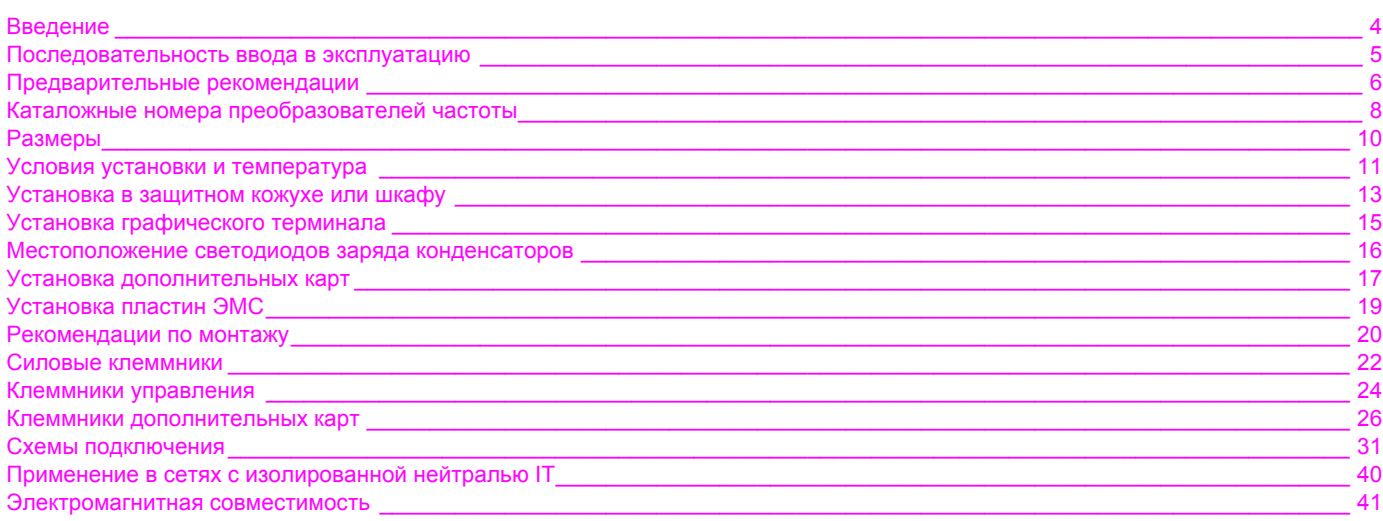

<span id="page-2-0"></span>**Внимательно изучите данное руководство перед началом работы с преобразователем частоты.**

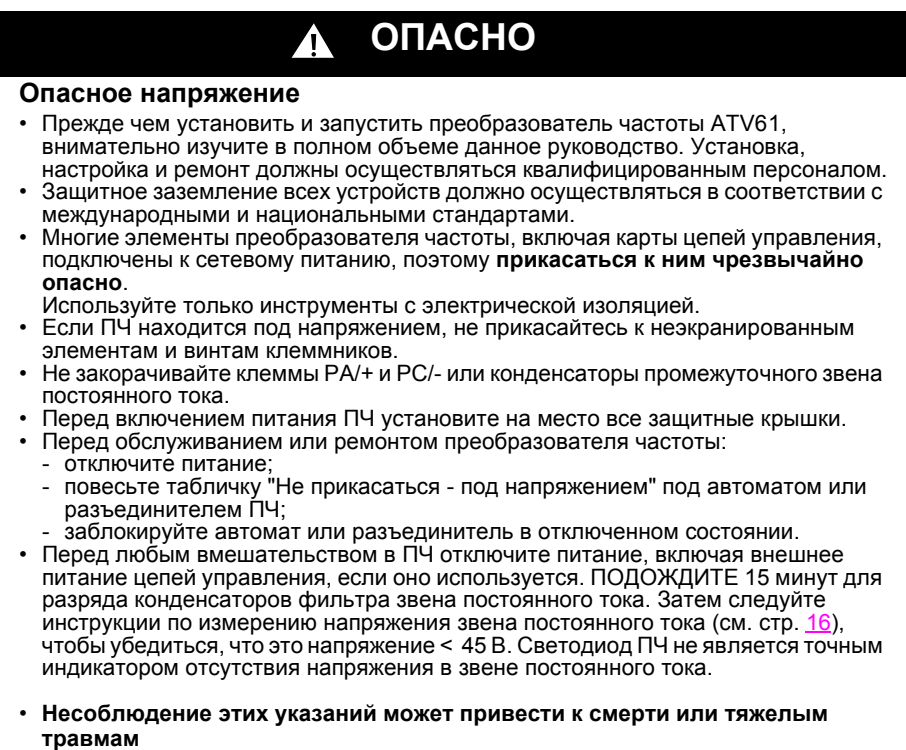

# **ВНИМАНИЕ**

### **ОСОБЫЙ СЛУЧАЙ ЭКСПЛУАТАЦИИ**

- Если в течение долгого времени преобразователь не включается, то характеристики электролитических конденсаторов ухудшаются.
- В случае продолжительного отключения включайте ПЧ под напряжение по крайней мере раз в два года не менее чем на 5 часов для того, чтобы восстановить характеристики конденсаторов и проверить работу ПЧ. Не рекомендуется сразу включать ПЧ под полное напряжение сети. Необходимо постепенно увеличивать его с помощью автотрансформатора.

**При несоблюдении этого предупреждения возможен выход оборудования из строя.**

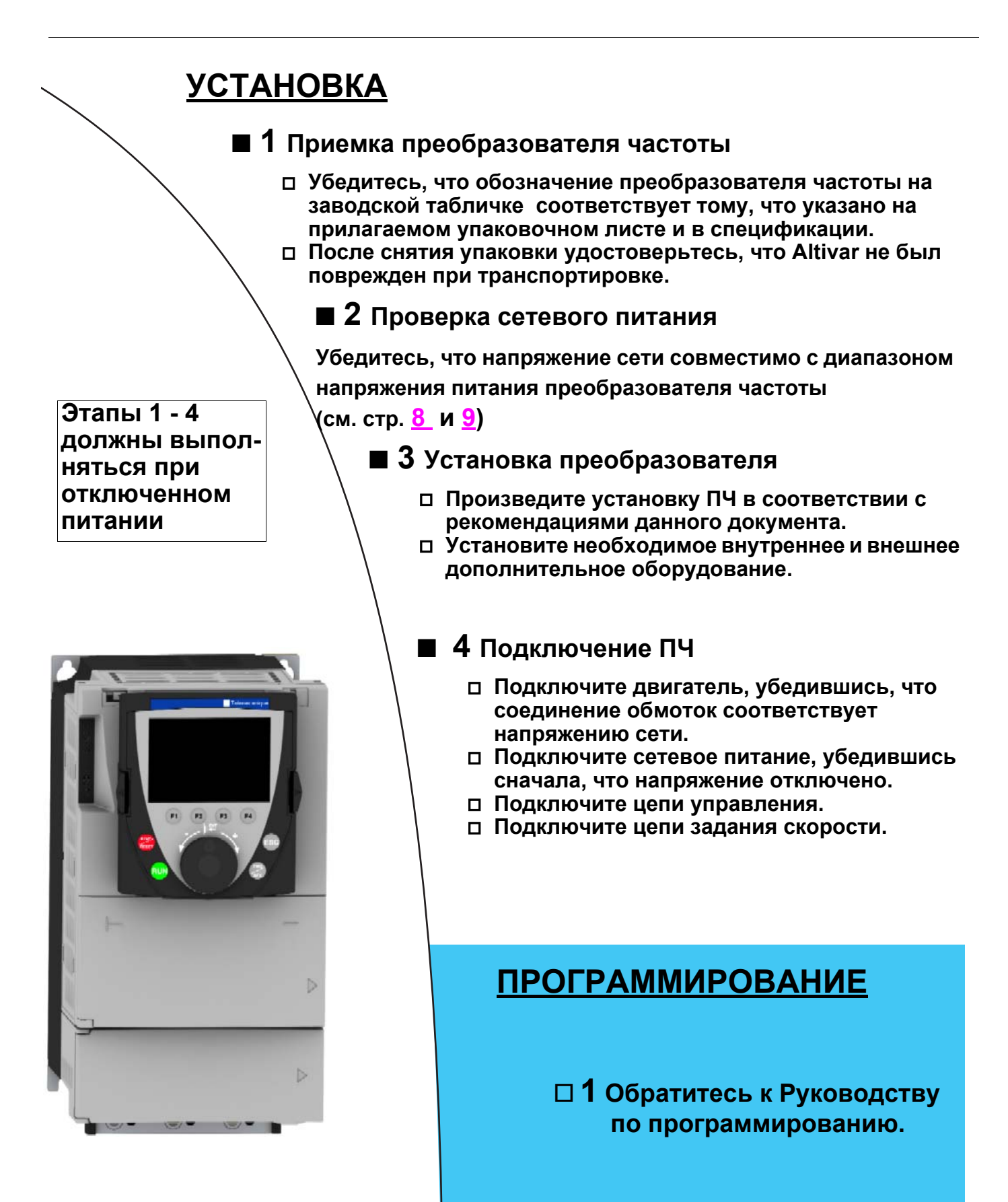

5

# **Транспортировка и хранение**

Для обеспечения сохранности ПЧ осуществляйте его транспортировку и хранение в заводской упаковке. Убедитесь, что условия окружающей среды соответствуют допустимым.

# **ПРЕДУПРЕЖДЕНИЕ**

# **ПОВРЕЖДЕННАЯ УПАКОВКА**

Если упаковка повреждена, то вскрытие и перемещение ПЧ может оказаться опасным. Осуществляйте эту операцию, приняв все меры предосторожности. **Несоблюдение этих указаний может привести к смерти или тяжелым травмам.**

# **ПРЕДУПРЕЖДЕНИЕ**

## **ПОВРЕЖДЕННОЕ УСТРОЙСТВО**

Не устанавливайте и не включайте ПЧ, если есть сомнение в его целостности. **При несоблюдении этого предупреждения возможен выход оборудования из строя.**

# **Транспортировка к месту установки**

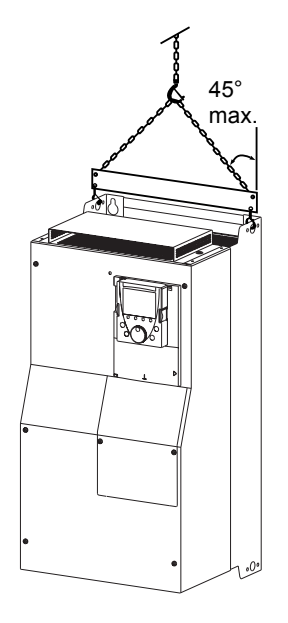

Преобразователи ALTIVAR 61 до типоразмеров ATV61HD15M3X и ATV61HD18N4 могут быть распакованы и установлены без вспомогательных средств.

ПЧ больших типоразмеров требуют использования тали, для чего они снабжены рымболтами. Соблюдайте меры безопасности в соответствии с приведенным рисунком.

# **Меры предосторожности**

**Внимательно прочтите и тщательно соблюдайте инструкции руководства по программированию.**

# **ВНИМАНИЕ**

### **НЕСОВМЕСТИМОЕ СЕТЕВОЕ ПИТАНИЕ**

До подачи питания и конфигурирования ПЧ убедитесь, что напряжение сети соответствует напряжению питания ПЧ. **При несоблюдении этого предупреждения возможен выход оборудования из строя.**

# **А ОПАСНО**

#### **НЕПРЕДВИДЕННОЕ ФУНКЦИОНИРОВАНИЕ ПРЕОБРАЗОВАТЕЛЯ**

- До подачи питания и конфигурирования ПЧ Altivar 61 убедитесь, что вход PWR (POWER REMOVAL) неактивен (в состоянии 0) для предотвращения несанкционированного запуска двигателя.
- До подачи питания или при выходе из меню конфигурирования убедитесь, что входы, назначенные на команду пуска, неактивны (в состоянии 0), во избежание немедленного пуска двигателя.

**Несоблюдение этих указаний может привести к смерти или тяжелым травмам**

Если для безопасности персонала требуется запрет несанкционированного пуска привода, то электронная блокировка обеспечивается защитной функцией Power Removal преобразователя. Эта функция требует применения схем подключения, соответствующих категории 3 стандарта EN954-1 и уровню целостности системы безопасности 2 стандарта МЭК/EN61508.

Защитная функция блокировки питания имеет приоритет над любой командой пуска.

# <span id="page-6-0"></span>**Однофазное напряжение питания: 200 240 В, 50/60 Гц**

Трехфазный двигатель 200 - 240 В

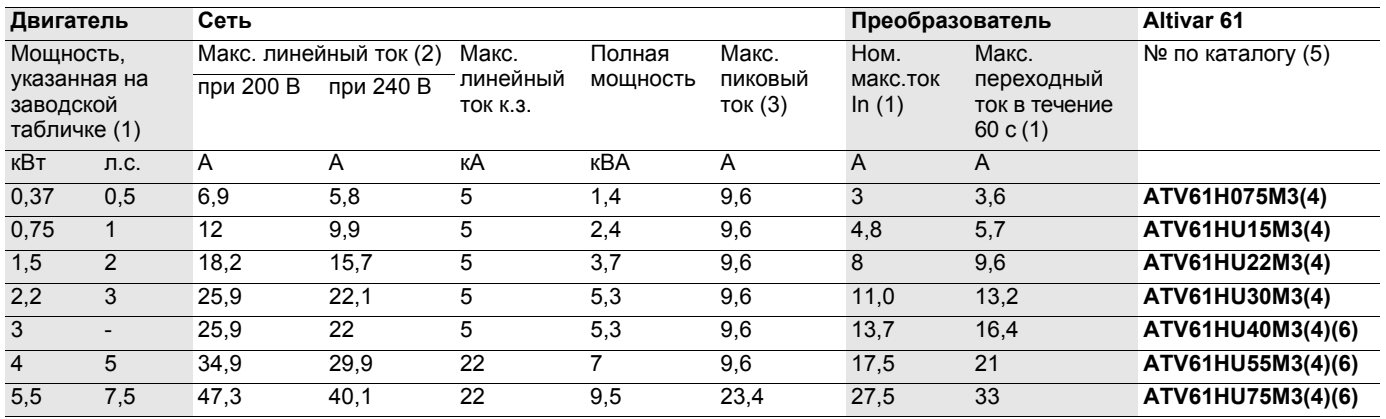

# **Трехфазное напряжение питания: 200 240 В, 50/60 Гц**

Трехфазный двигатель 200 - 240 В

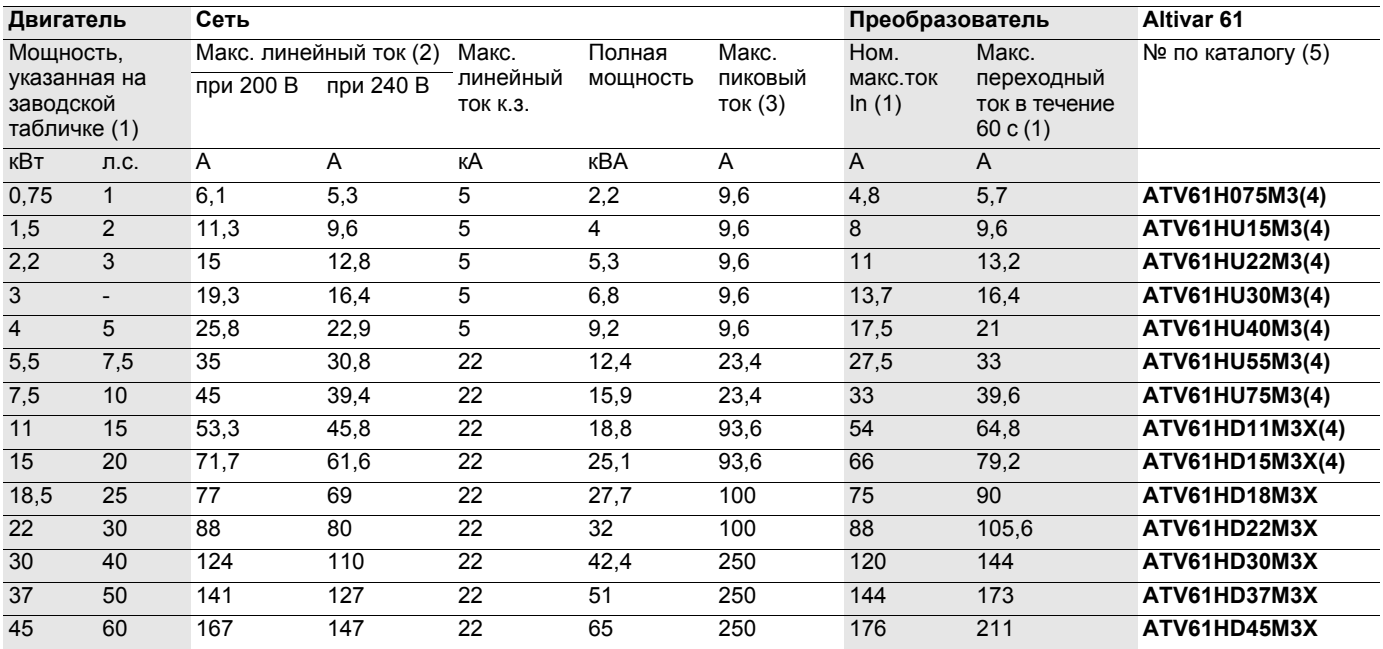

(1)Данные значения мощностей и токов приведены для температуры окружающей среды 50 °C и заводской настройки частоты коммутации в продолжительном режиме работы (4 кГц для ATV61H 075M3 - D15M3X и 2,5 кГц для ATV61H D18M3X - D45M3X). При больших значениях ПЧ сам уменьшает частоту коммутации в случае чрезмерного перегрева.

В продолжительном режиме работы свыше номинальной частоты коммутации необходимо уменьшать номинальный ток ПЧ (см. кривые уменьшения мощности на стр. 12.

(2) Ток в сети с приведенным максимальным ожидаемым током к.з. и для преобразователя без внешнего дополнительного оборудования.

(3)Пиковое значение тока при подаче максимального напряжения (240 В +10%).

(4)Преобразователи ATV61H 075M3 - D15M3X могут поставляться с графическим терминалом или без него. Для заказа преобразователя без терминала добавьте букву Z в конце каталожного номера, например: ATV61H075M3Z. Это не распространяется на ПЧ, предназначенные для работы в особых условиях окружающей среды (5).

(5)Для заказа версии преобразователя, предназначенного для работы в особых условиях окружающей среды, добавьте S337 или 337 в конце каталожного номера (класс 3C2 в соответствии с МЭК 721-3-3). Они поставляются с графическим терминалом.

(6)Использование сетевого дросселя является обязательным (см. Каталог).

для работы ПЧ ATV61H 075M3 - U75M3 от однофазной сети необходимо запретить появление неисправности обрыва сетевой фазы (IPL) (см. Руководство по программированию). Если этот параметр остается при заводской настройке, то ПЧ будет заблокирован по неисправности.

# <span id="page-7-0"></span>**Трехфазное напряжение питания: 380 480 В, 50/60 Гц**

Трехфазный двигатель 380 - 480 В

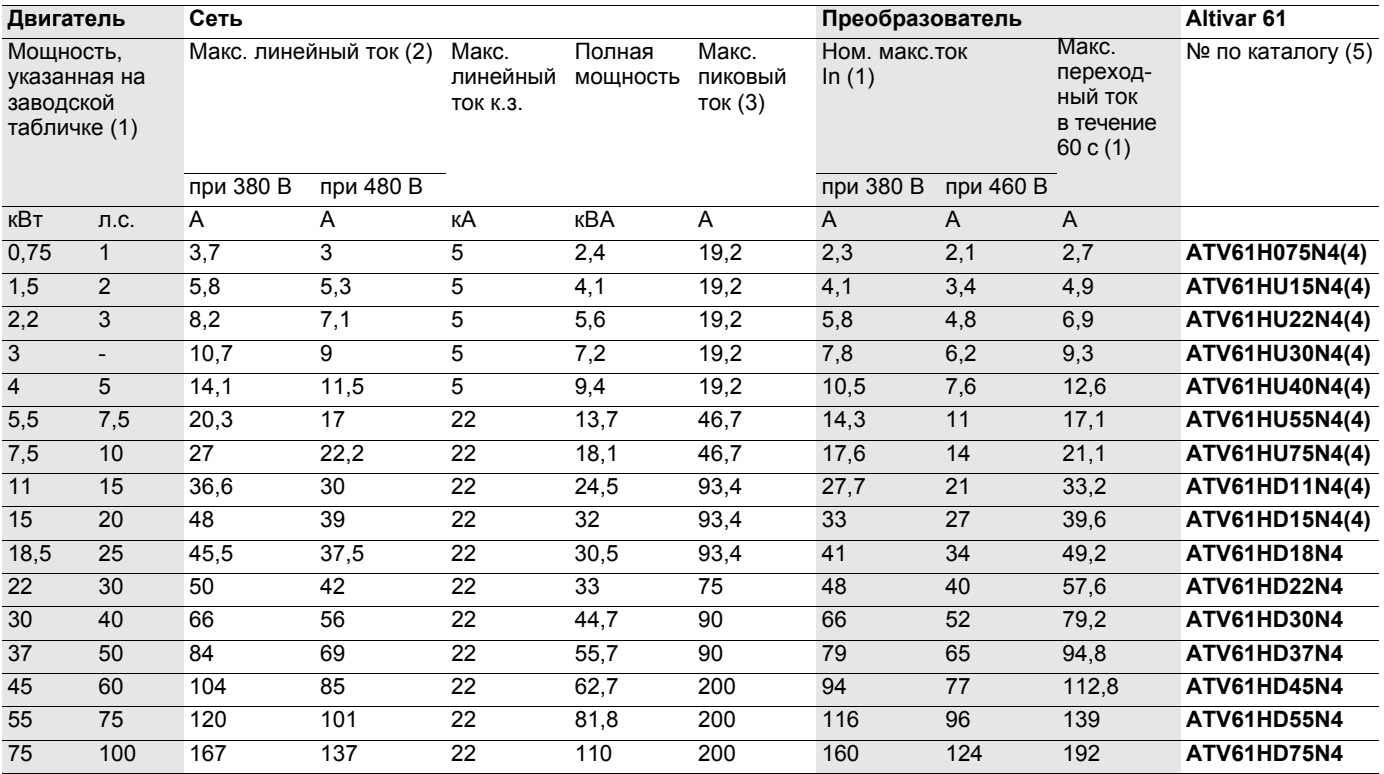

(1)Данные значения мощностей и токов приведены для температуры окружающей среды 50 °C и заводской настройки частоты коммутации в продолжительном режиме работы (4 кГц для ATV61H 075N4 - D30N4 и 2,5 кГц для ATV61H D37N4 - D75N4) При больших значениях ПЧ сам уменьшает частоту коммутации в случае чрезмерного перегрева.

В продолжительном режиме работы свыше номинальной частоты коммутации необходимо уменьшать номинальный ток ПЧ (см. кривые уменьшения мощности на стр. 12.

(2)Ток в сети с приведенным максимальным ожидаемым током к.з. и для преобразователя без внешнего дополнительного оборудования.

(3)Пиковое значение тока при подаче максимального напряжения (480 В +10%).

(4)Преобразователи ATV61H 075N4 - D15N4 могут поставляться с графическим терминалом или без него. Для заказа преобразователя без терминала добавьте букву Z в конце каталожного номера, например: ATV61HD75N4Z. Это не распространяется на ПЧ, предназначенные для работы в особых условиях окружающей среды (5).

(5)Для заказа версии преобразователя, предназначенного для работы в особых условиях окружающей среды, добавьте S337 или 337 в конце каталожного номера (класс 3C2 в соответствии с МЭК 721-3-3). Они поставляются с графическим терминалом.

# **Размеры**

∅ мм

Под винт Масса, кг

# **С графическим терминалом**

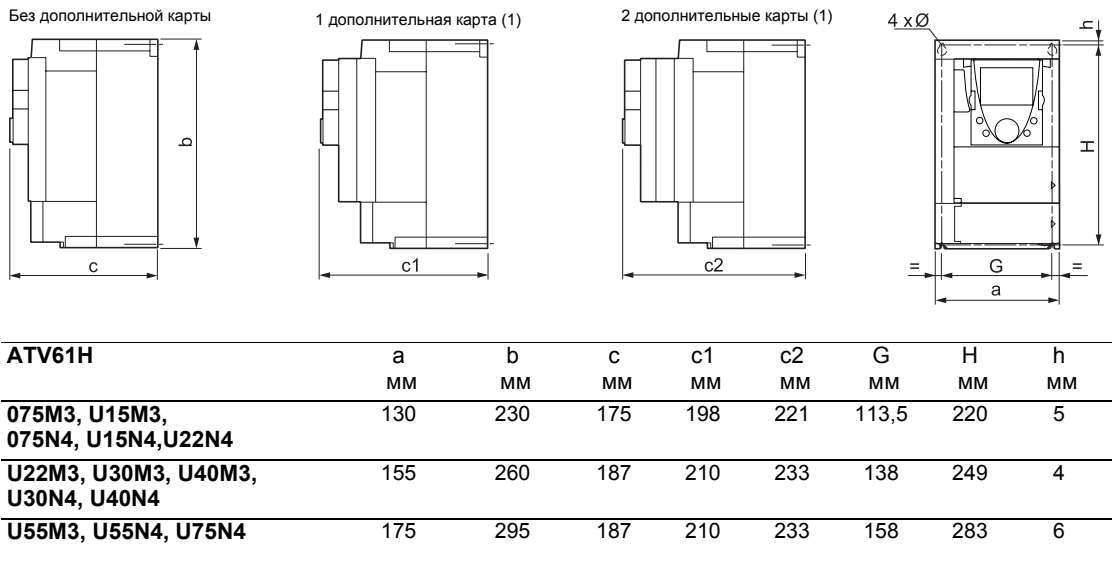

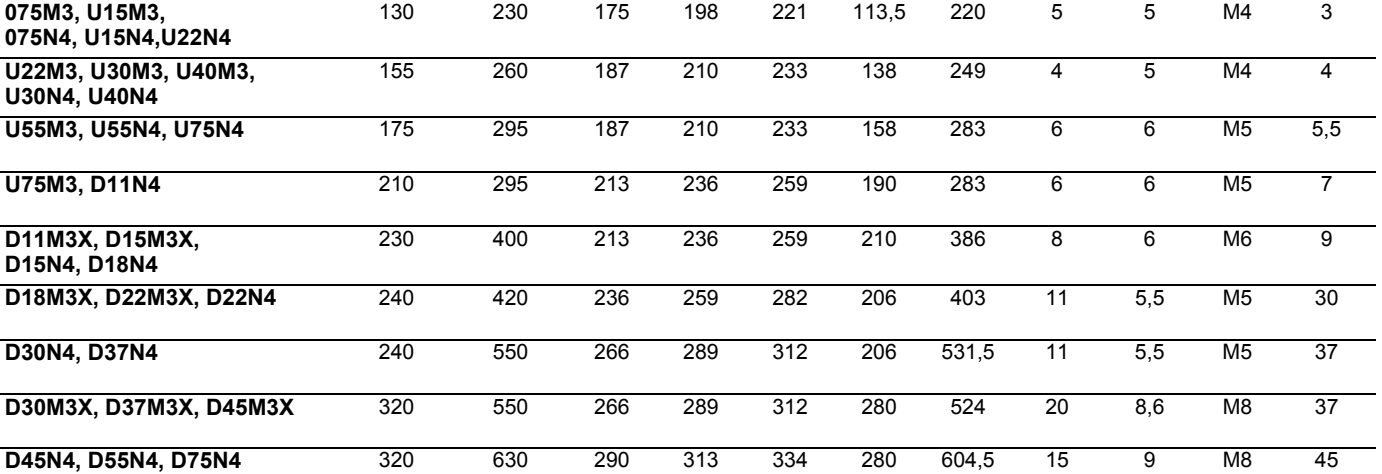

### **Без графического терминала**

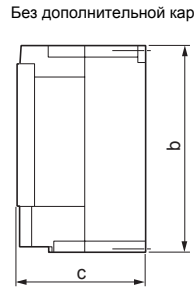

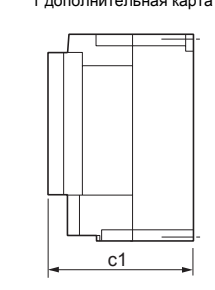

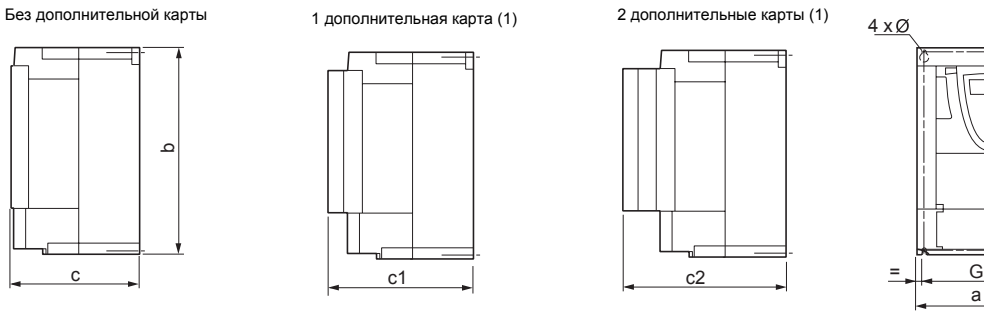

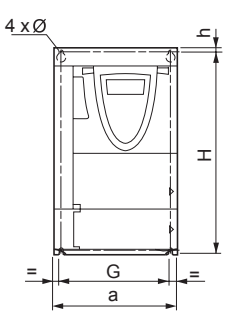

Без графического терминала размеры c, c1 и c2 в верхней таблице уменьшаются на 26 мм, другие размеры остаются неизменными.

(1)Для установки карт расширения входов-выходов, коммуникационной карты и карты встроенного программируемого контроллера.

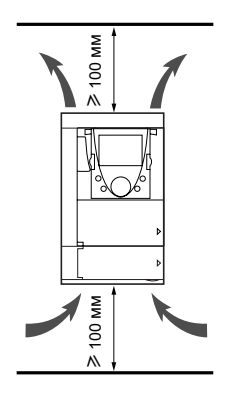

Преобразователь устанавливается в вертикальном положении ±10°. Запрещается устанавливать ПЧ рядом с нагревательными элементами. Оставьте достаточно места, чтобы воздух, необходимый для охлаждения устройства, мог циркулировать снизу вверх.

Свободное пространство перед устройством: >10 мм.

Если степень защиты IP20 является достаточной, то рекомендуется снять защитную крышку в верхней части преобразователя (см. рис. ниже).

### **Снятие защитной крышки**

### **ATV61H 075M3 - D15M3X и ATV61H 075N4 - D18N4 ATV61H D18M3X - D45M3X и ATV61H D22N4 - D75N4**

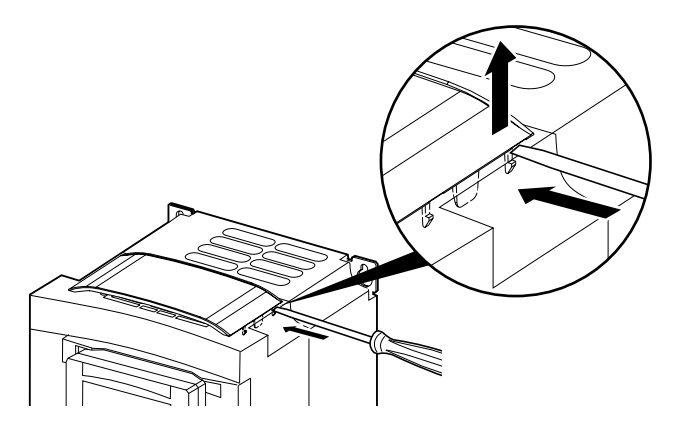

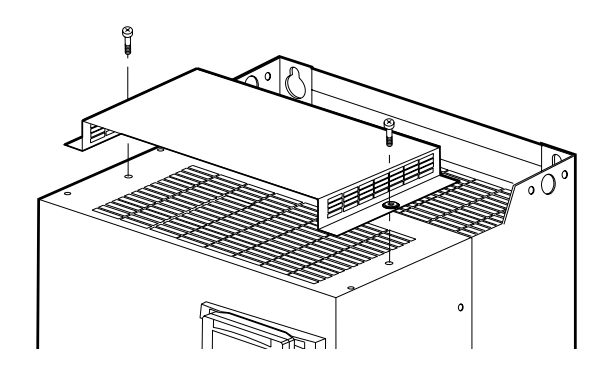

# **Возможны 2 способа установки:**

Способ А Свободное пространство ≥ 50 мм с каждой стороны при наличии защитной крышки

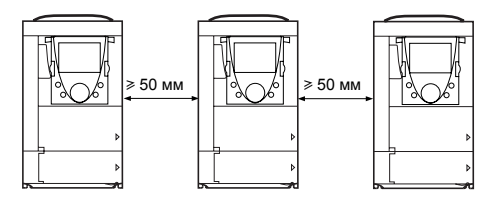

**Способ B** ПЧ со снятыми защитными крышками установлены вплотную друг к другу (степень защиты IP20)

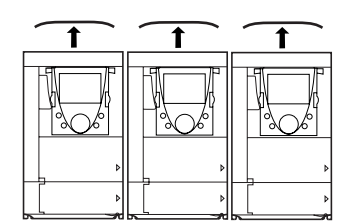

# **Кривые снижения мощности**

Кривые уменьшения номинального тока преобразователя (In) в зависимости от температуры, частоты коммутации и способа установки.

## **ATV61H 075M3 - D15M3X и ATV61H 075N4 - D18N4**

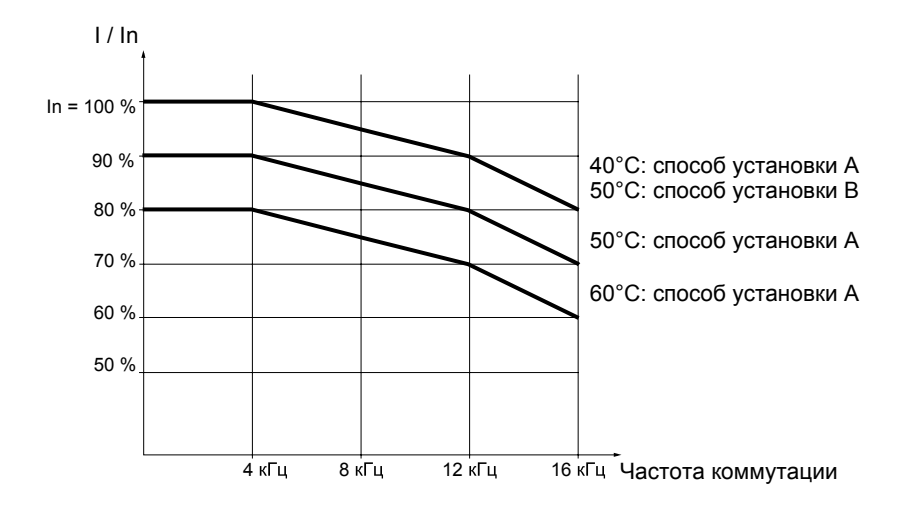

### **ATV61H D22N4 и ATV61H D30N4**

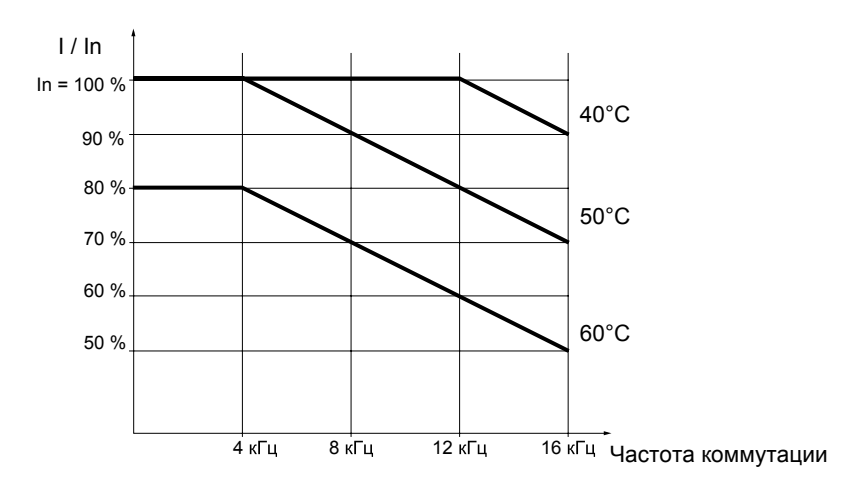

#### **ATV61H D18M3X - D45M3X и ATV61H D37N4 - D75N4**

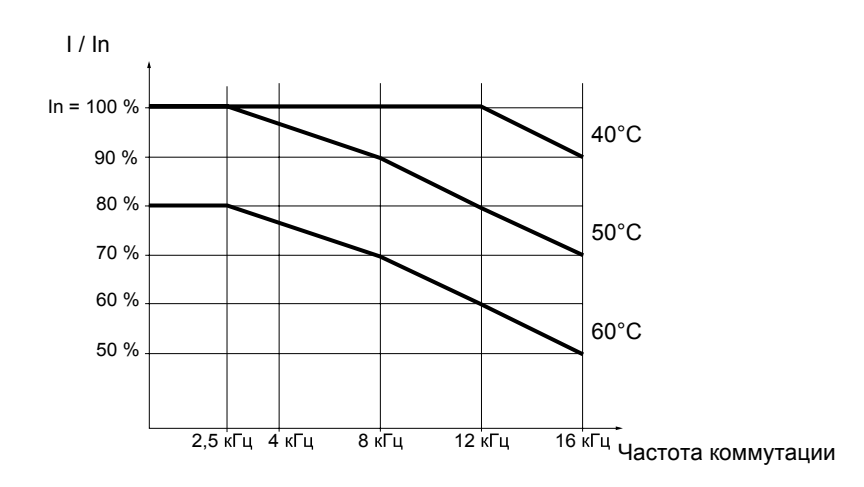

Для промежуточных температур, (например, 55 °C) интерполируйте значение между двумя кривыми.

Соблюдайте рекомендации, приведенные на предыдущих страницах. Для обеспечения хорошей вентиляции в шкафу:

- предусмотрите вентиляционные отверстия;
- убедитесь, что вентиляция достаточна, в противном случае установите принудительную вентиляцию с фильтром;
- используйте специальные фильтры IP 54.

#### **Кожух или металлический шкаф** (степень защиты IP54)

Установка преобразователя в герметичном корпусе необходима при некоторых неблагоприятных условиях окружающей среды: наличие пыли, коррозийных газов, большой влажности с риском конденсации и каплеобразования, попадания брызг и т.д.

Во избежание локального перегрева ПЧ установите вентилятор, обеспечивающий приток воздуха внутрь преобразователя, каталожный номер VW3 А9 4<sup>o</sup> (см. каталог).

# **Установка ПЧ в металлическом шкафу**

### **Рассеиваемая мощность**

Приведенные значения соответствуют номинальной нагрузке и заводской настройке частоты коммутации.

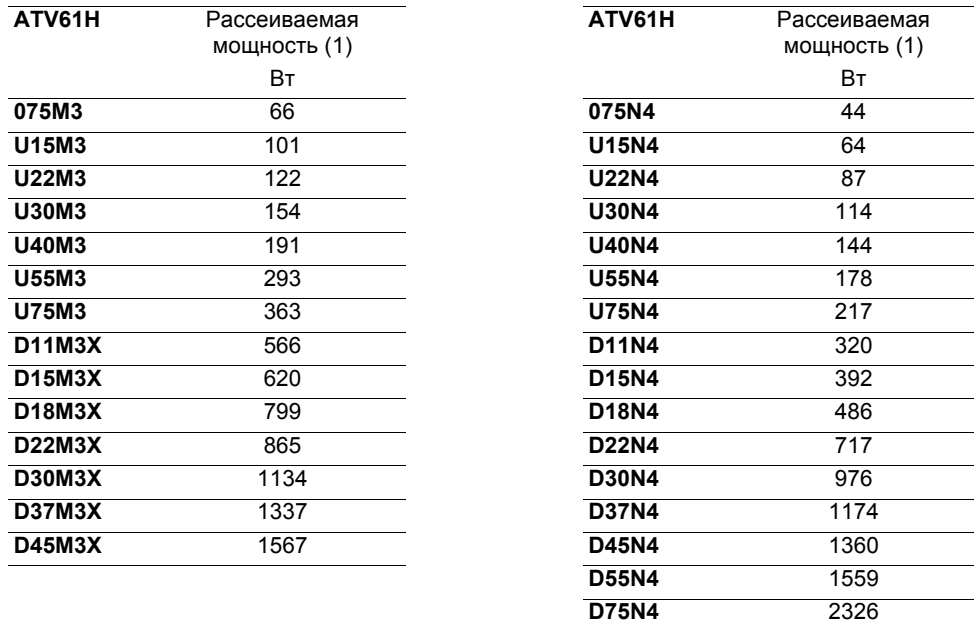

(1)Добавьте 7 Вт для каждой дополнительной установленной карты.

**Убедитесь, что приток воздуха в шкаф, по крайней мере, равен значению, приведенному в таблице для каждого ПЧ.**

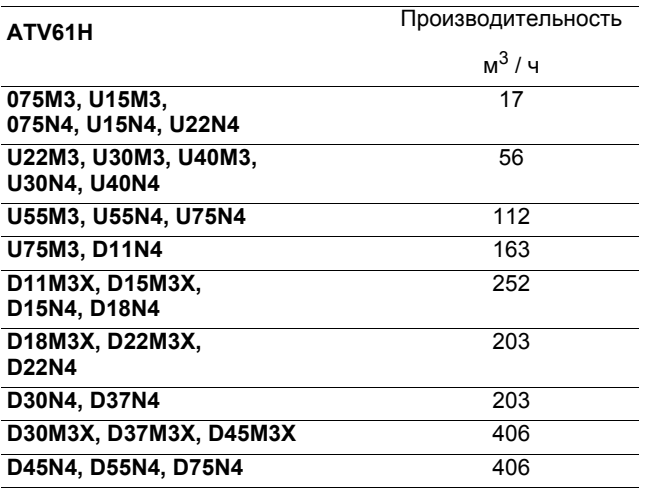

# **Установка в герметичной оболочке**

Такой способ установки позволяет установить силовую часть ПЧ с внешней стороны оболочки, что уменьшает мощность, рассеиваемую в шкафу.

Для этого необходимо использовать специальный комплект для установки в герметичные оболочки VW3 A9 501 - 509 (см. каталог). Степень защиты увеличивается до IP54.

Обращайтесь к инструкции по установке, поставляемой с этим комплектом.

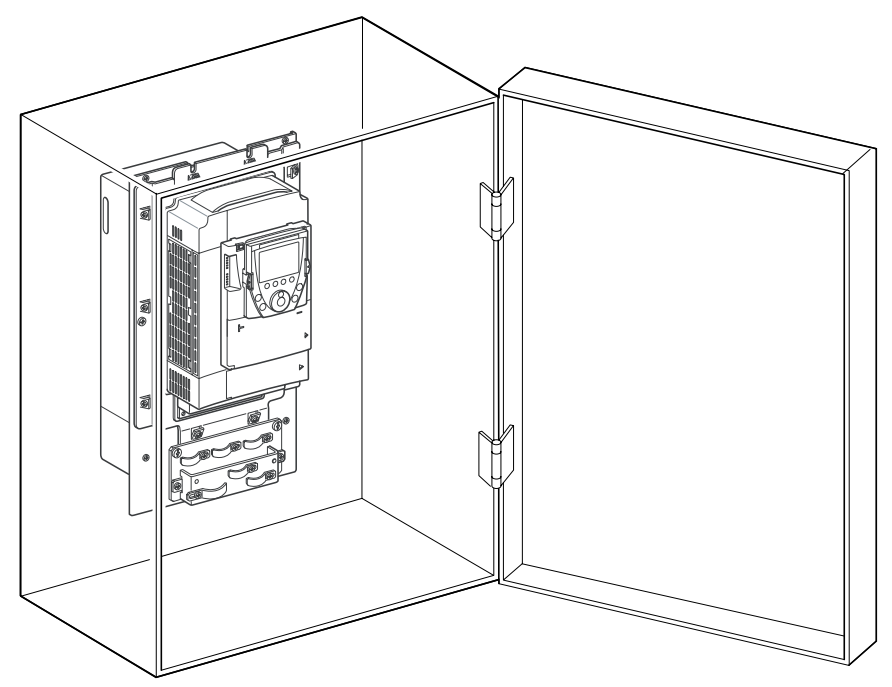

Пример: ATV61HU55N4

## **Рассеиваемая мощность при установке в герметичной оболочке**

Приведенные значения соответствуют номинальной нагрузке и заводской настройке частоты коммутации.

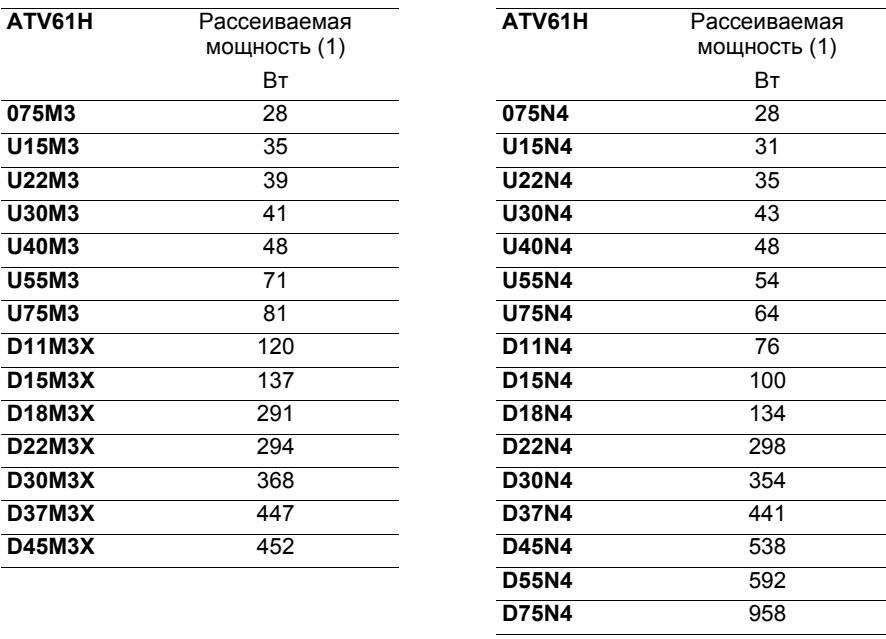

(1)Добавьте 7 Вт для каждой дополнительной установленной карты

# **Установка терминала в преобразователь**

Преобразователи частоты, каталожный номер которых заканчивается на Z, поставляются без графического терминала (VW3 A1 101).

Он может заказываться отдельно.

Графический терминал устанавливается в преобразователь, как показано на рисунке ниже.

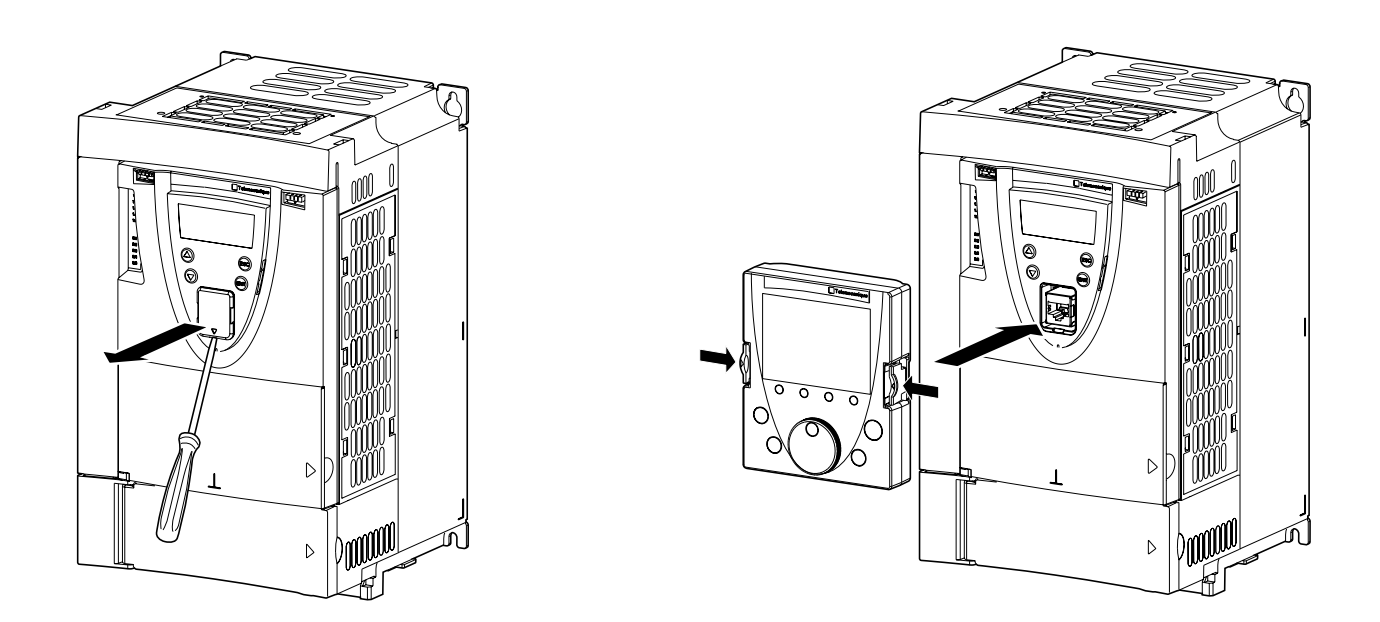

Графический терминал может устанавливаться и сниматься под напряжением. Перед его снятием необходимо отключить функцию управления ПЧ с помощью терминала (обратитесь к руководству по программированию).

<span id="page-14-0"></span>Перед вмешательством в преобразователь отключите его от сети, дождитесь погасания красного светодиода заряда конденсаторов и затем измерьте напряжение звена постоянного тока.

### **Местоположение светодиодов заряда конденсаторов**

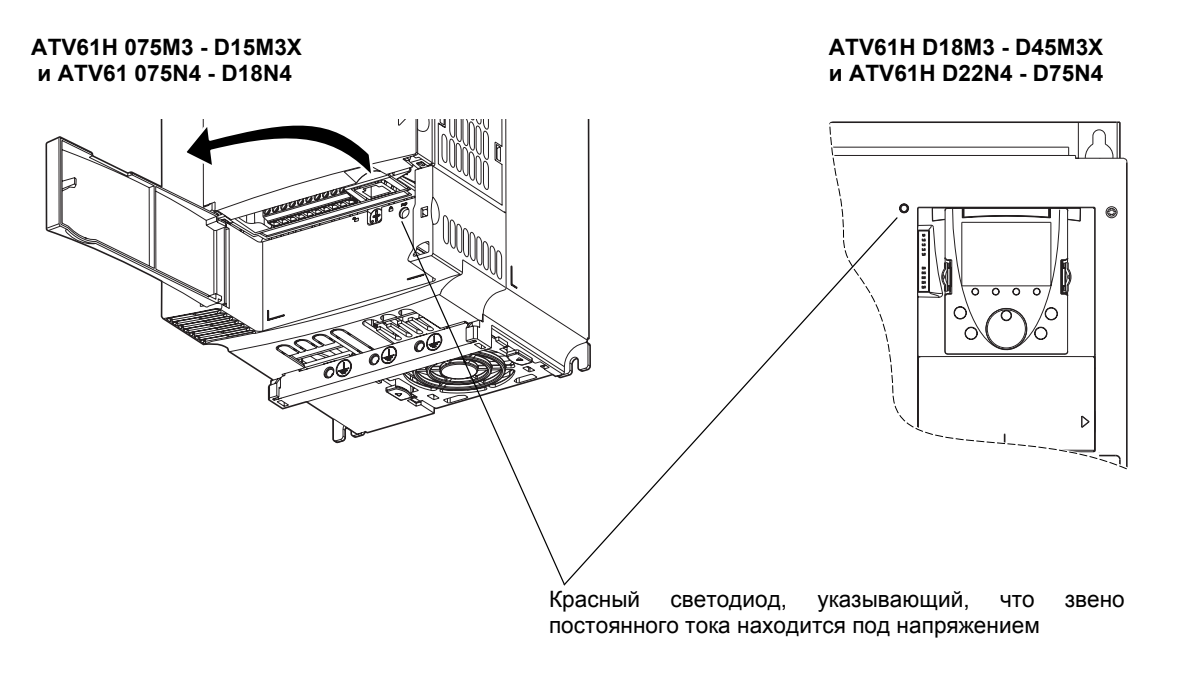

**Процедура измерения напряжения звена постоянного тока**

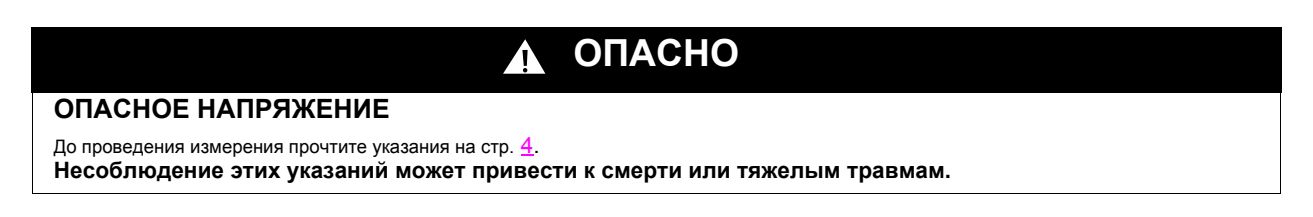

Напряжение звена постоянного тока может превышать значение 1000 В. Используйте соответствующий инструмент для измерений, которые необходимо проводить следующим образом:

**1** Отключите силовое питание ПЧ.

**2** Подождите 15 минут, необходимых для разряда конденсаторов.

- **3** Измерьте напряжение между клеммами PA/+ и PC/- , чтобы убедиться, что оно меньше 45 В. Расположение силовых клемм приведено на стр. [23.](#page-21-0)
- **4** Если конденсаторы звена постоянного тока не разряжаются полностью, обратитесь в сервисную службу Schneider Electric. Не ремонтируйте преобразователь самостоятельно и не включайте его.

Установку дополнительных карт лучше производить после закрепления ПЧ перед монтажом.

Убедитесь, что красный светодиод заряда конденсаторов не горит. Измерьте напряжение звена постоянного тока в соответствии с процедурой, описанной на стр. [16](#page-14-0).

Дополнительные карты устанавливаются под лицевой поверхностью управляющей части ПЧ. Если ПЧ оснащен графическим терминалом, то необходимо снять его, а затем лицевую поверхность, как это показано на приведенном ниже рисунке.

### **Демонтаж лицевой поверхности управляющей части ПЧ**

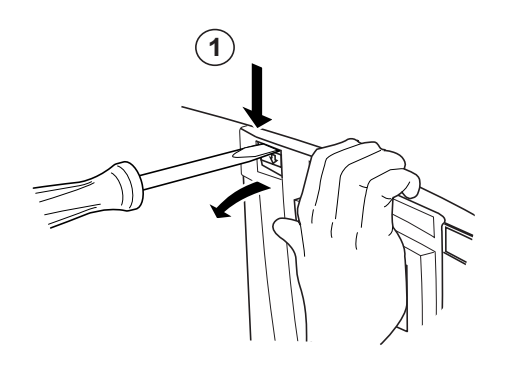

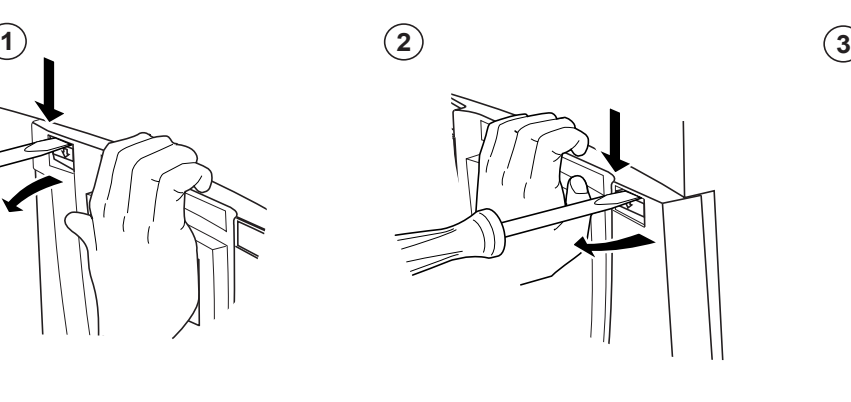

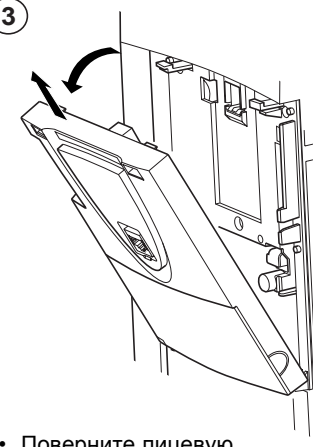

- С помощью отвертки нажмите на защелку слева и потяните левую часть лицевой поверхности до ее освобождения
- Проделайте то же самое справа
- Поверните лицевую поверхность и снимите ее

### **Установка интерфейсной карты импульсного датчика**

В преобразователе предусмотрено специальное место для размещения интерфейсной карты датчика.

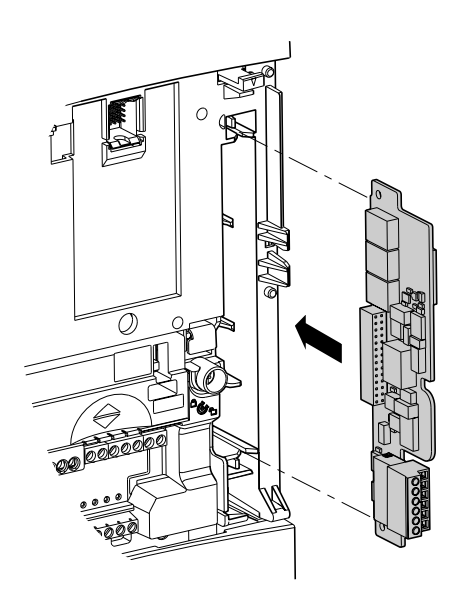

Если какая-либо карта входов-выходов, коммуникационная или карта ПЛК уже установлена в ПЧ, то снимите ее, чтобы получить доступ к месту установки интерфейсной карты датчика.

# **Установка одной из карт входов-выходов, коммуникационной или карты ПЛК**

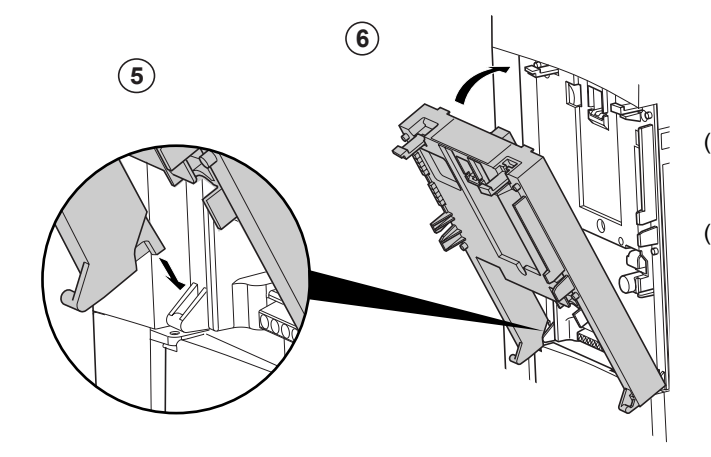

, (2) и (3) Демонтируйте лицевую поверхность (см. предыдущую страницу) 1),  $(2)$   $\mu$   $(3)$ 

Установите интерфейсную карту датчика 4 (см. предыдущую страницу)

Установите дополнительную карту в пазы 5

Поверните ее до защелкивания 6

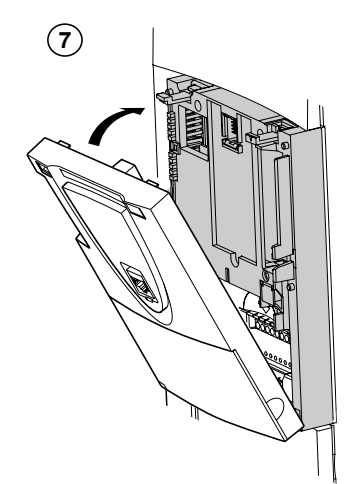

Установите на место лицевую поверхность управляющей части ПЧ (те же действия, что и при установке дополнительной карты, см. (5) и (6)) 7

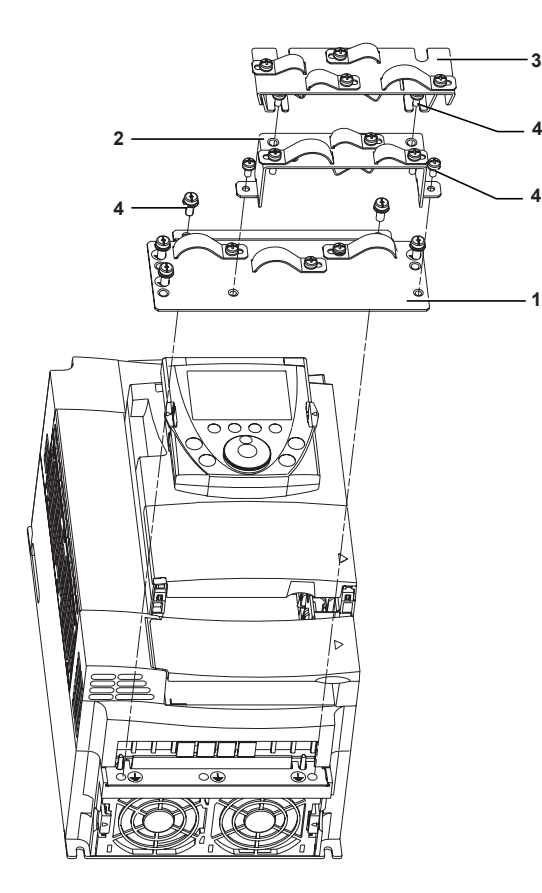

**ATV61H 075M3 - D15M3X и ATV61H 075N4 - D18N4 ATV61H D18M3X - D45M3X и ATV61H D22N4 - D75N4**

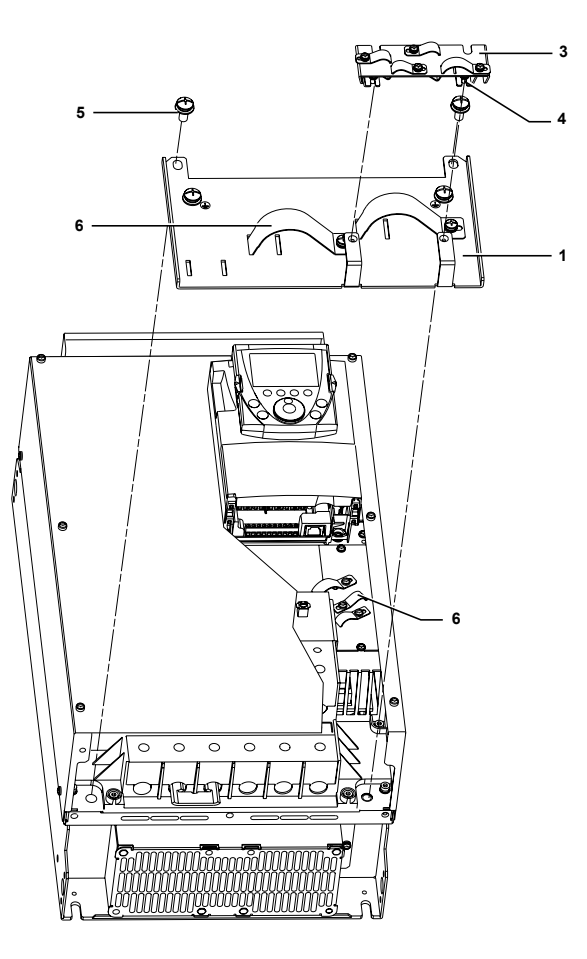

### **Установка хомутов ЭМС**

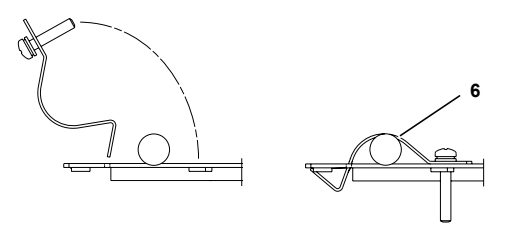

- Пластина ЭМС для подключения силовых кабелей
- Пластина ЭМС для подключения кабелей цепей управления (только для ATV61H 037M3 D15M3X и ATV61H 075N4 D18N4)
- Пластина ЭМС для подключения кабелей карт входов-выходов (поставляется с картами).

- Винты M4 (поставляются)
- Винты M8 (поставляются)
- Хомуты ЭМС с невыпадающими винтами (поставляются)

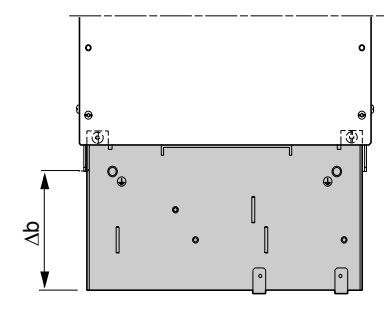

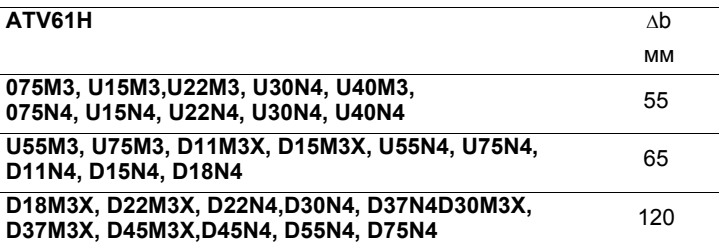

## **Силовое питание**

Преобразователь должен быть обязательно заземлен для того, чтобы соответствовать предписаниям по большим токам утечки (свыше 3,5 мА). Используйте заземляющий проводник сечением не менее 10 мм² (AWG 6) или 2 проводника того же сечения, что и силовые кабели питания ПЧ .

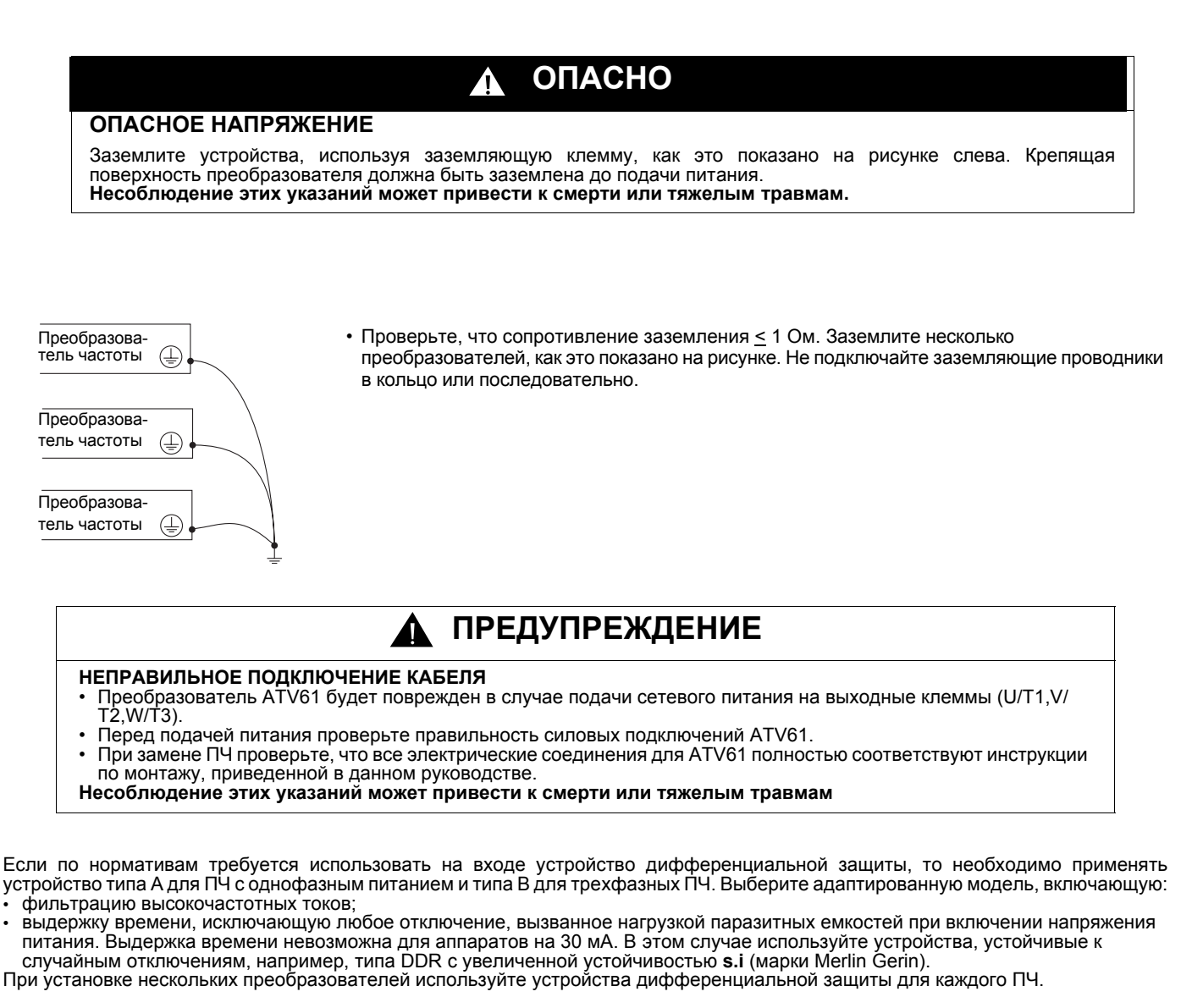

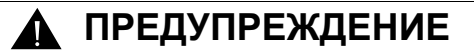

### **ЗАЩИТА ОТ ПЕРЕГРУЗКИ**

- Защитные устройства от перегрузки должны быть правильно скоординированы.
- Не подключайте преобразователь к питающей сети, ток короткого замыкания которой превышает ожидаемый ток короткого замыкания, приведенный на заводской табличке преобразователя.

**Несоблюдение этих указаний может привести к смерти или тяжелым травмам.**

Отделите силовые кабели от цепей с сигналами низкого уровня (датчики, ПЛК, измерительная аппаратура, видео, телефон).

Минимальная длина кабеля двигателя должна быть 0,5 м.

Не погружайте кабели двигателя в воду.

Не применяйте разрядники или конденсаторные батареи, улучшающие коэффициент мощности, на выходе преобразователя.

# **ВНИМАНИЕ**

# **ПРИМЕНЕНИЕ ТОРМОЗНЫХ СОПРОТИВЛЕНИЙ**

- Используйте только тормозные сопротивления, рекомендуемые в наших каталогах.
- Подключайте контакт тепловой защиты сопротивления таким образом, чтобы мгновенно отключать силовое питание ПЧ в случае неисправности (см. документацию, поставляемую с сопротивлением).

**При несоблюдении этого предупреждения возможен выход оборудования из строя.**

# **Управление**

Отделите цепи управления от силовых кабелей. Рекомендуется использовать для цепей управления и задания скорости экранированные кабели с шагом скрутки от 25 до 50 мм, заземляя экран с обоих концов.

В случае использования металлических каналов не прокладывайте кабели двигателя, питания и управления в одном канале. Отделите не менее чем на 8 см металлические каналы с кабелями питания от каналов с кабелями управления. Отделите не менее чем на 31 см неметаллические каналы или желобы с кабелями от металлических каналов с кабелями управления. Кабели питания и управления должны всегда пересекаться под прямым углом.

# **Длина кабелей двигателя**

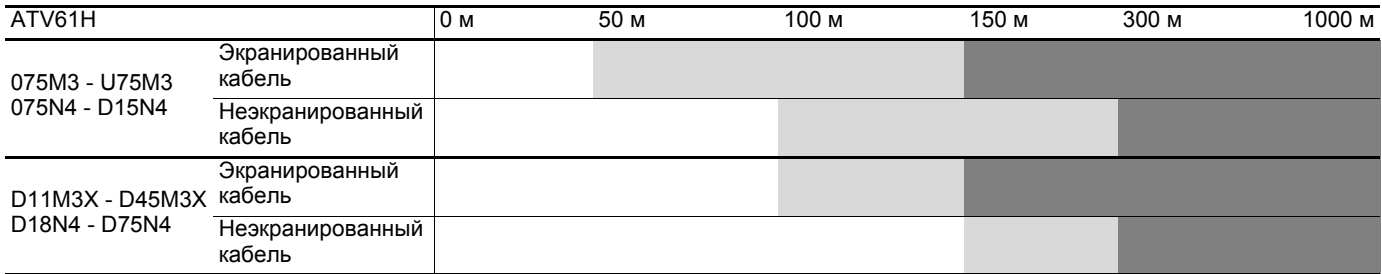

с фильтрами dv/dt

с синусными фильтрами

**Выбор соответствующего оборудования:** См. каталог.

# **Доступ к силовым клеммникам**

#### **ATV61 H075M3 - HD15M3X и ATV61 H075N4 - HD18N4**

Разблокируйте защитную крышку силовой части и извлеките клеммный блок, как показано на рисунке.

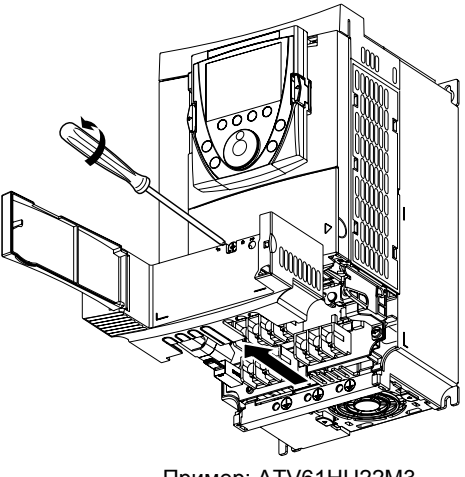

Пример: ATV61HU22M3

### **ATV61 HD18M3X - HD45M3X и ATV61 HD22N4 - HD75N4**

Для доступа к силовым клеммам снимите лицевую панель, как показано на рисунке.

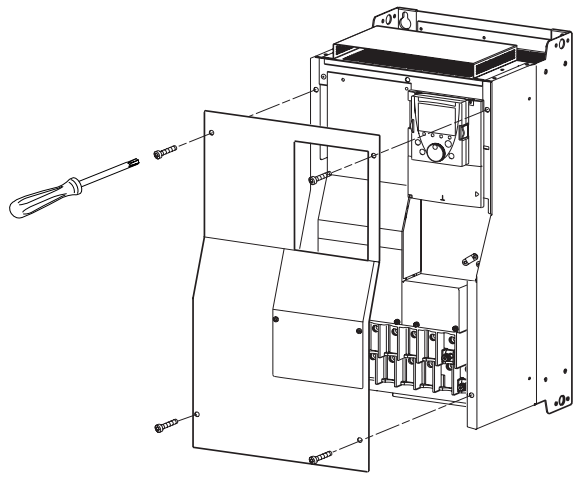

Пример: ATV61HD75N4

## **Назначение силовых клемм**

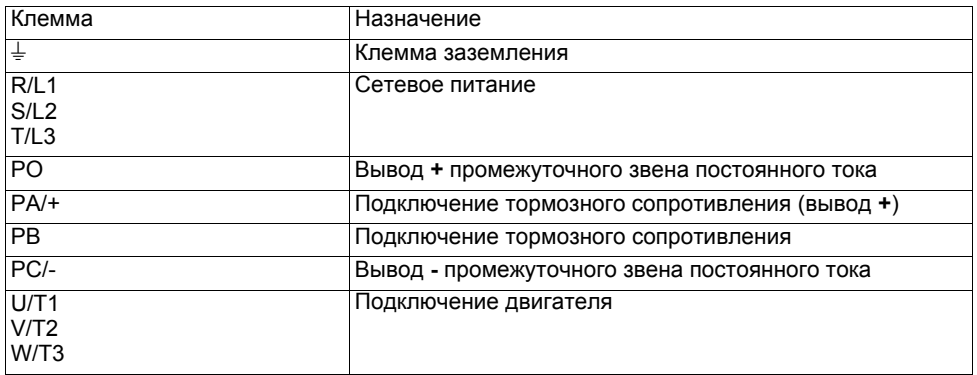

Перемычку между клеммами PO и PA/+ снимайте только в случае добавления дросселя постоянного тока. Винты клемм PO и PA/+ должны быть всегда закручены, т.к. через перемычку протекает большой ток.

# <span id="page-21-0"></span>**Расположение силовых клемм**

**ATV61H 075M3, U15M3, U22M3, U30M3, U40M3, 075N4, U15N4, U22N4, U30N4, U40N4**

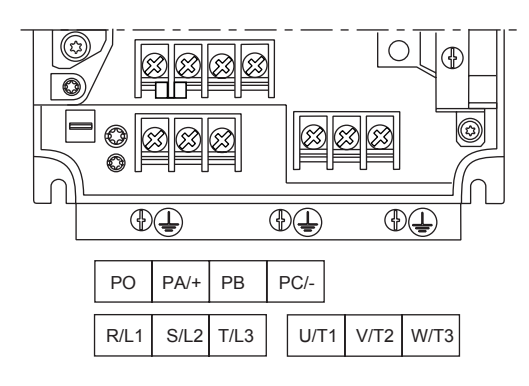

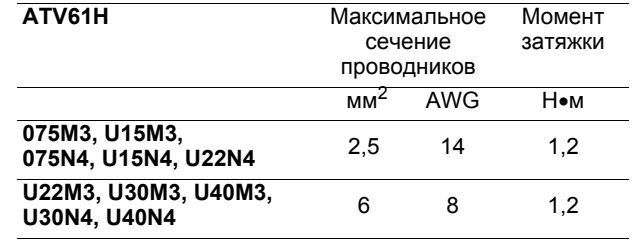

### **ATV61H U55M3, U75M3, D11M3X, D15M3X, U55N4, U75N4, D11N4, D15N4, D18N4**

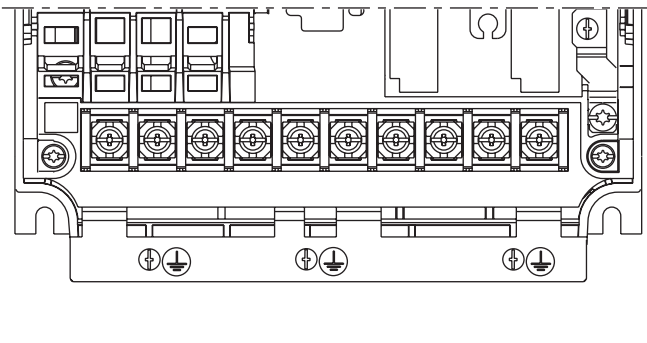

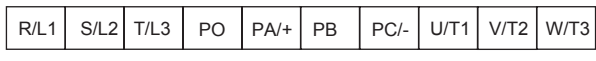

## **ATV61H D18M3X, D22M3X, D30M3X, D37M3X, D45M3X, D22N4, D30N4, D37N4, D45N4, D55N4, D75N4**

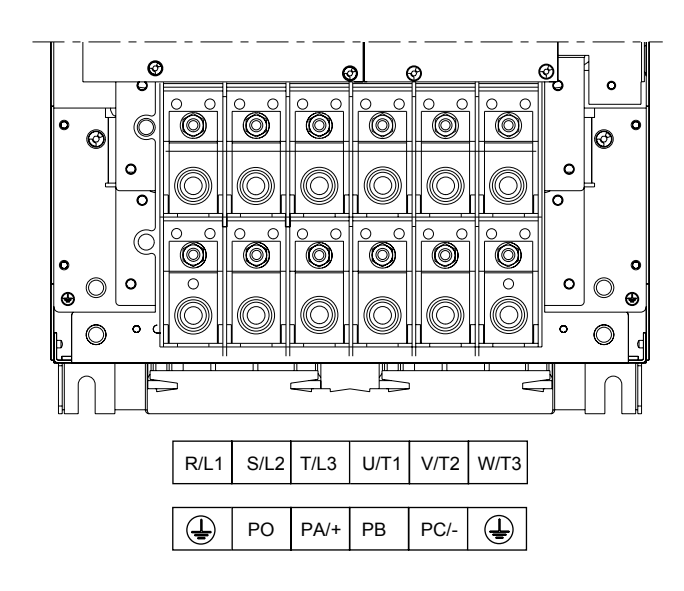

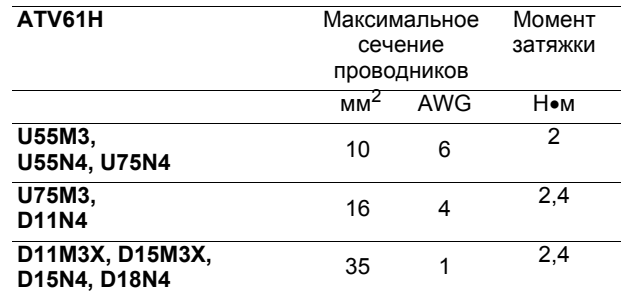

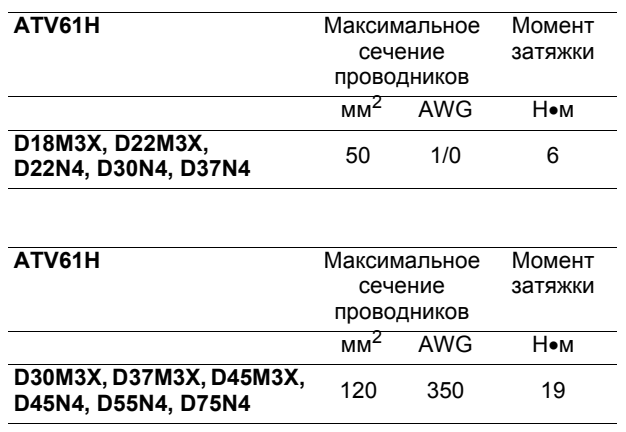

# **Доступ к клеммникам цепей управления**

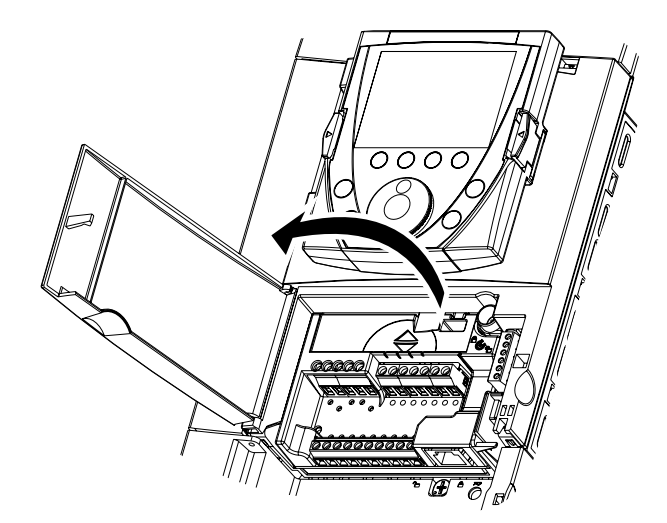

Для доступа к клеммникам цепей управления откройте крышку лицевой панели управляющей части ПЧ

### **Снятие блока клеммников**

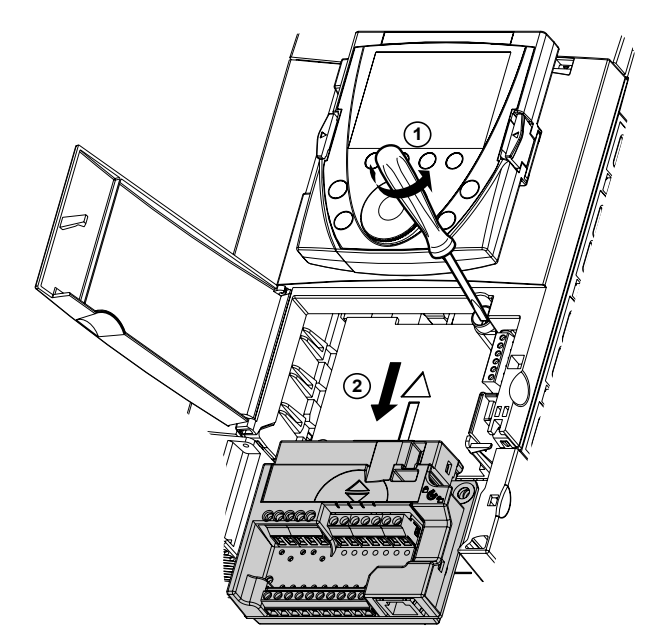

**Расположение клемм управления**

Для облегчения монтажа цепей управления ПЧ блок клеммников управления может быть снят:

• открутите винт до полного освобождения пружины;

• извлеките блок, перемещая его вниз.

# **ВНИМАНИЕ**

## **НЕПРАВИЛЬНАЯ УСТАНОВКА БЛОКА КЛЕММНИКОВ**

При установке на место блока клеммников управления закрутите обязательно невыпадающий винт. **При несоблюдении этого предупреждения возможен выход оборудования из строя.**

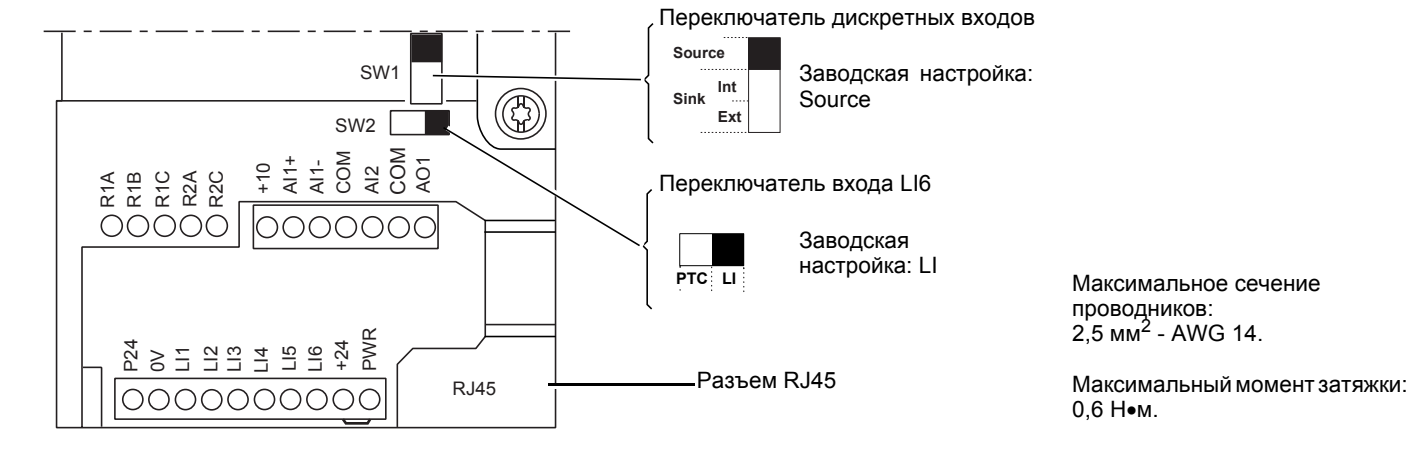

**Примечание**: преобразователь ATV61 поставляется с перемычкой между клеммами PWR и +24.

# **Характеристики и назначение клемм управления**

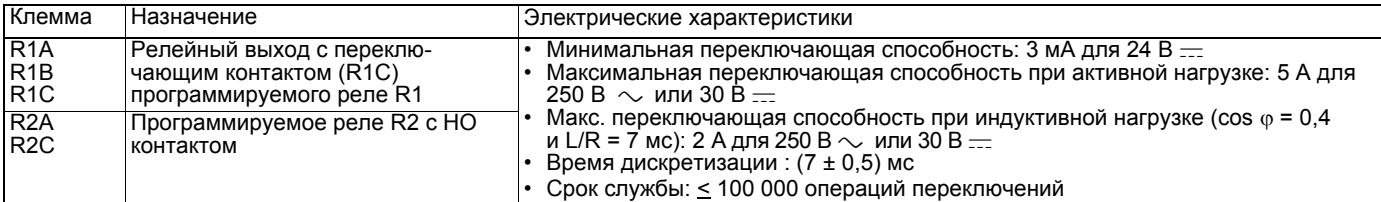

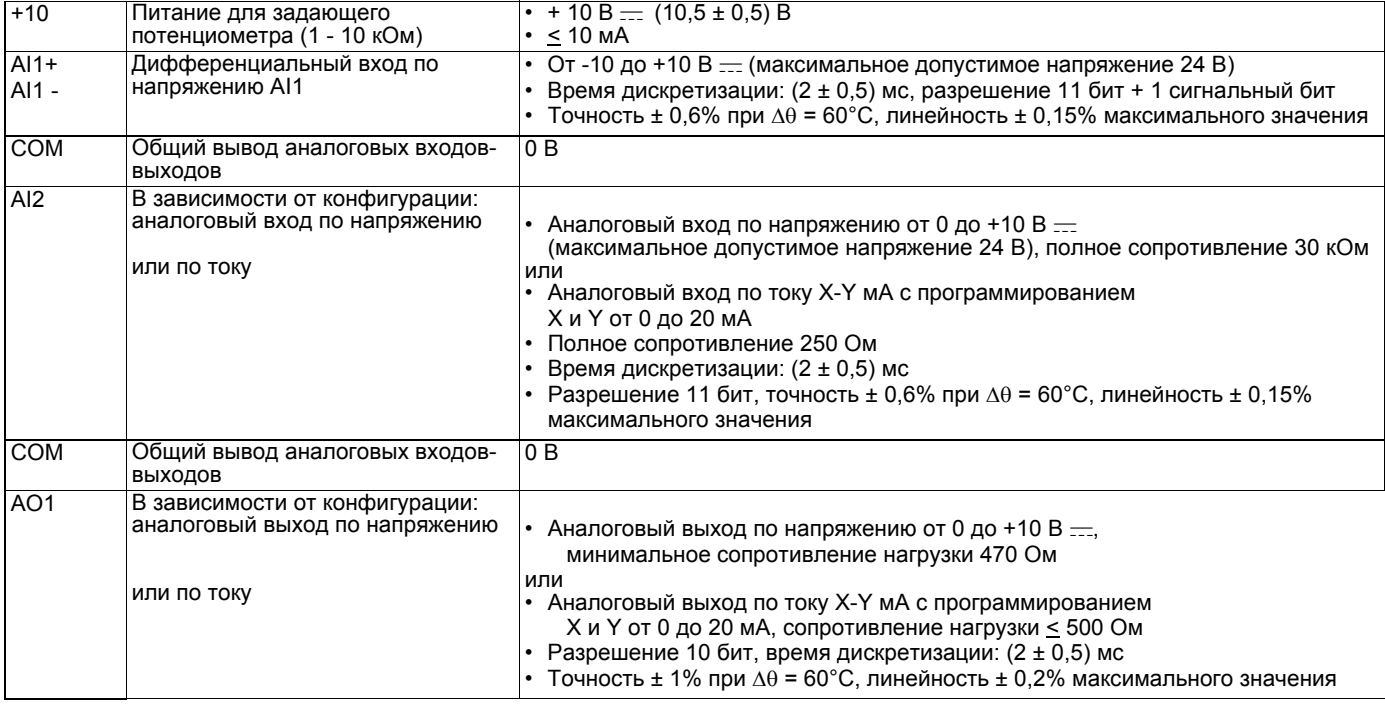

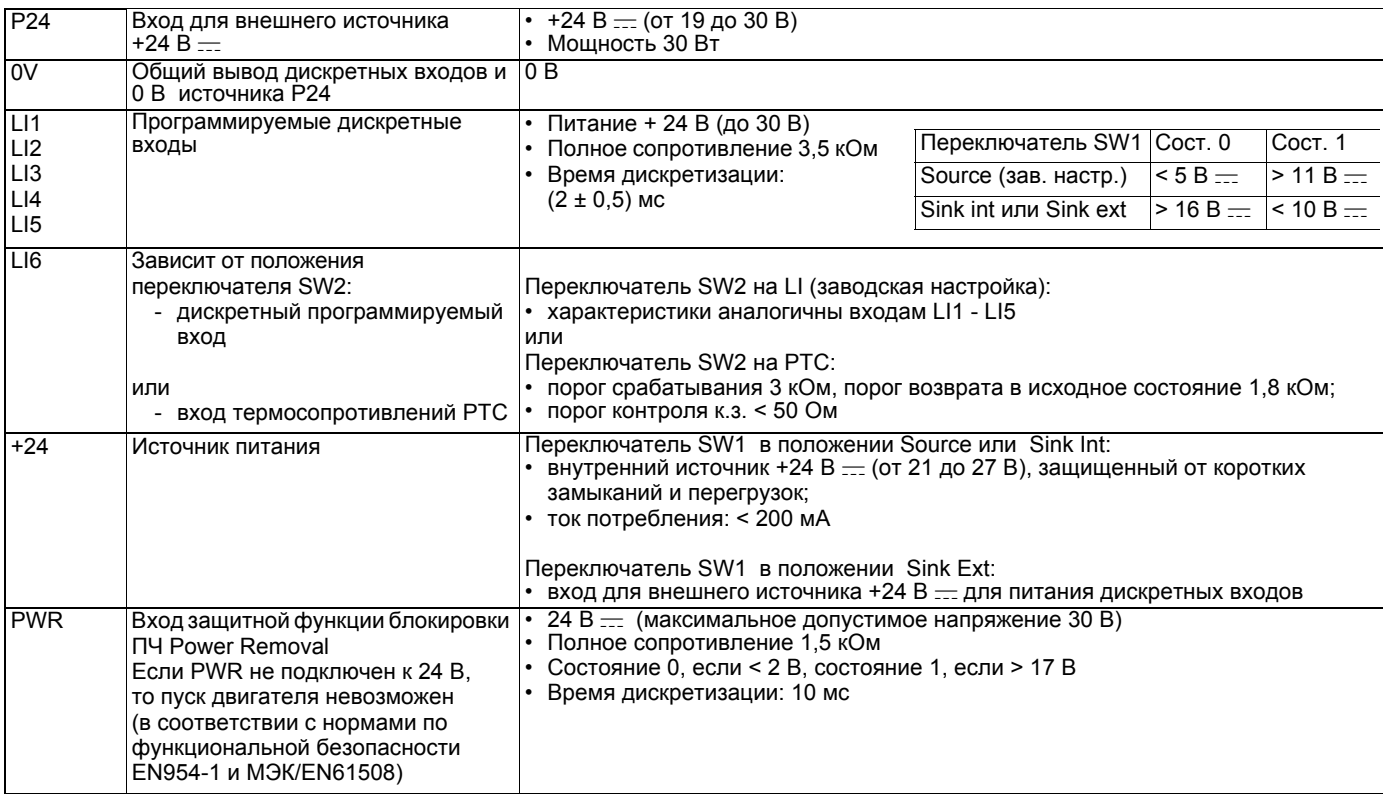

# **Клеммники карты дискретных входов-выходов (VW3 A3 201)**

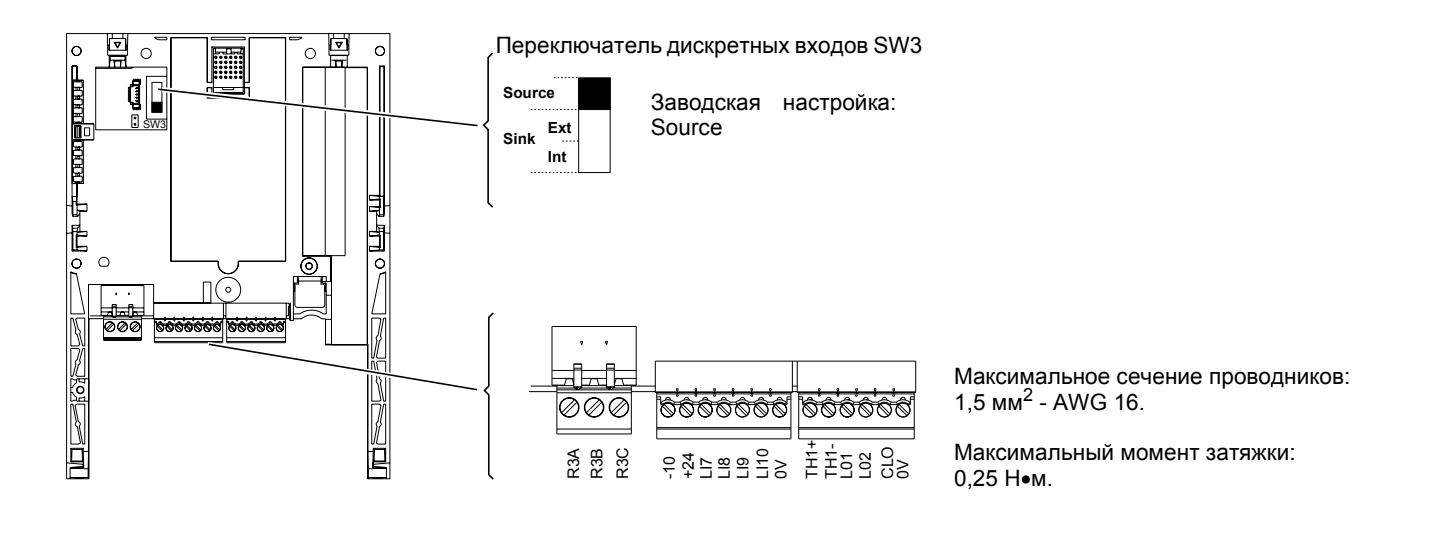

# **Характеристики и назначение клемм**

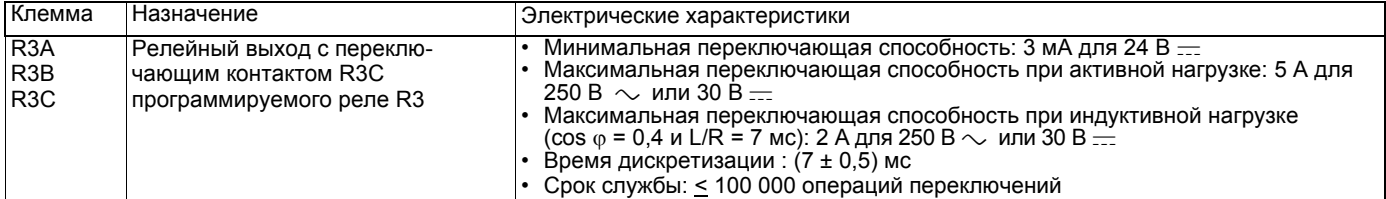

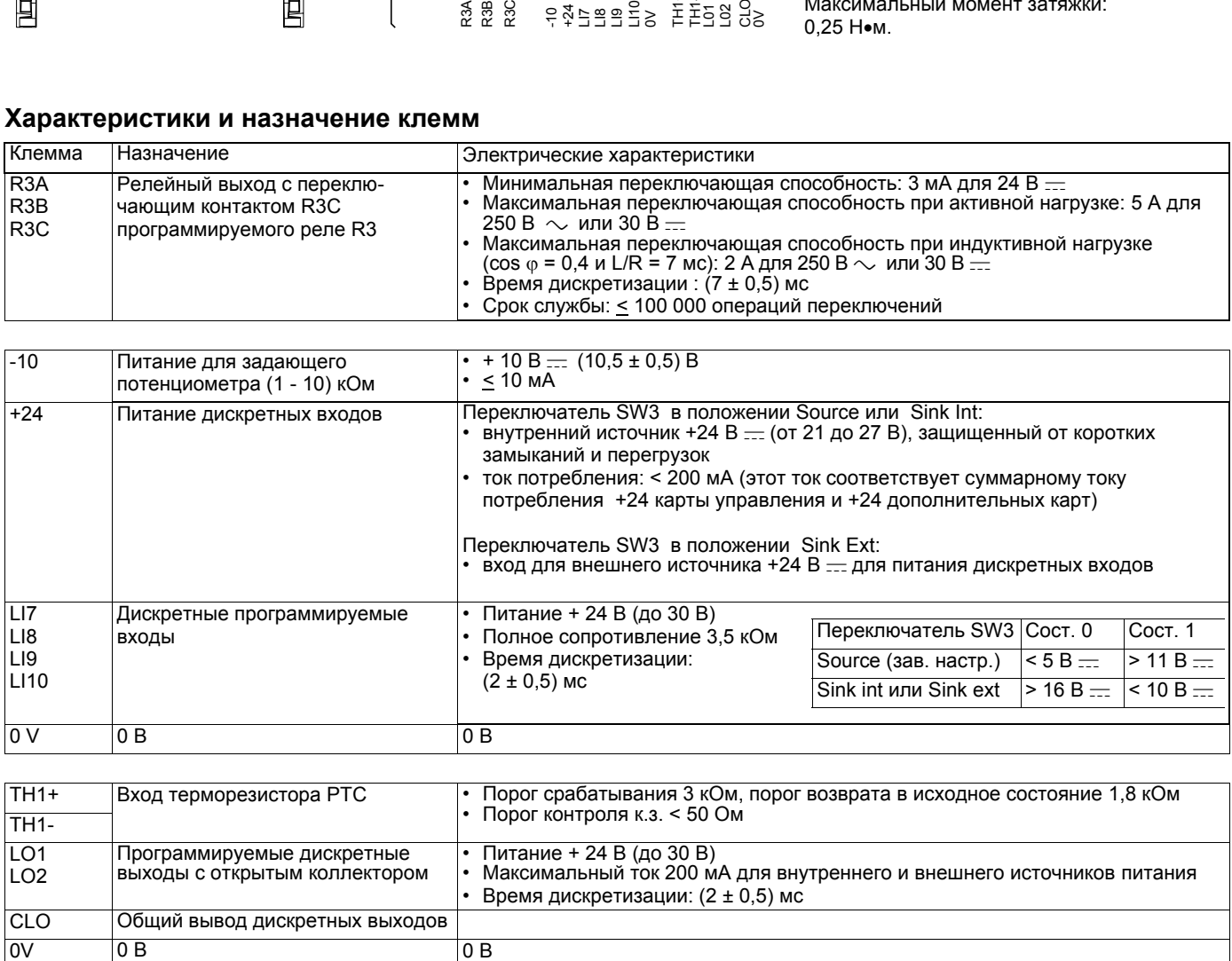

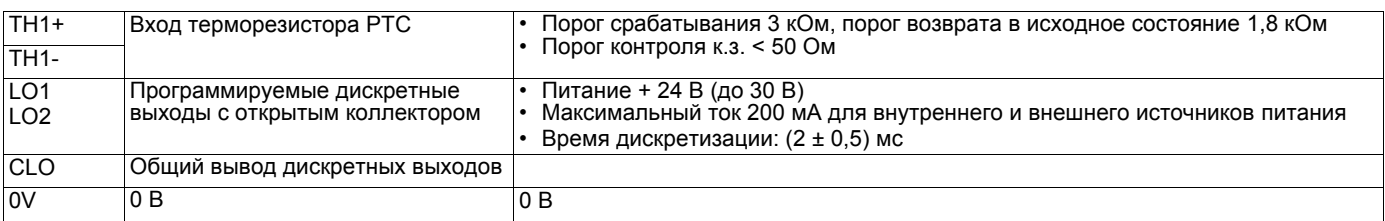

# **Клеммники карты расширенных входов-выходов (VW3 A3 202)**

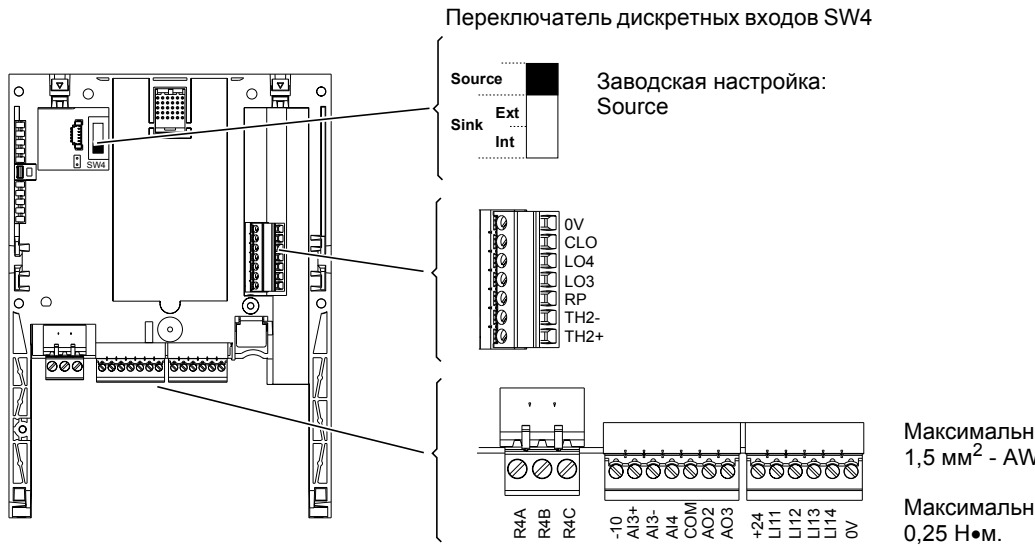

Максимальное сечение проводников:<br>1,5 мм<sup>2</sup> - AWG 16.

Максимальный момент затяжки:

## **Характеристики и назначение клемм**

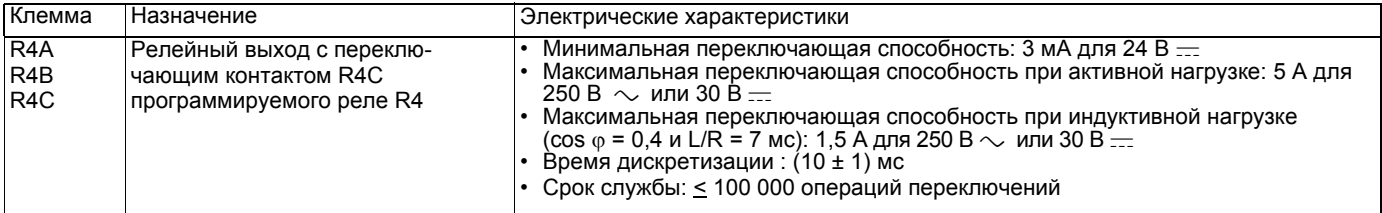

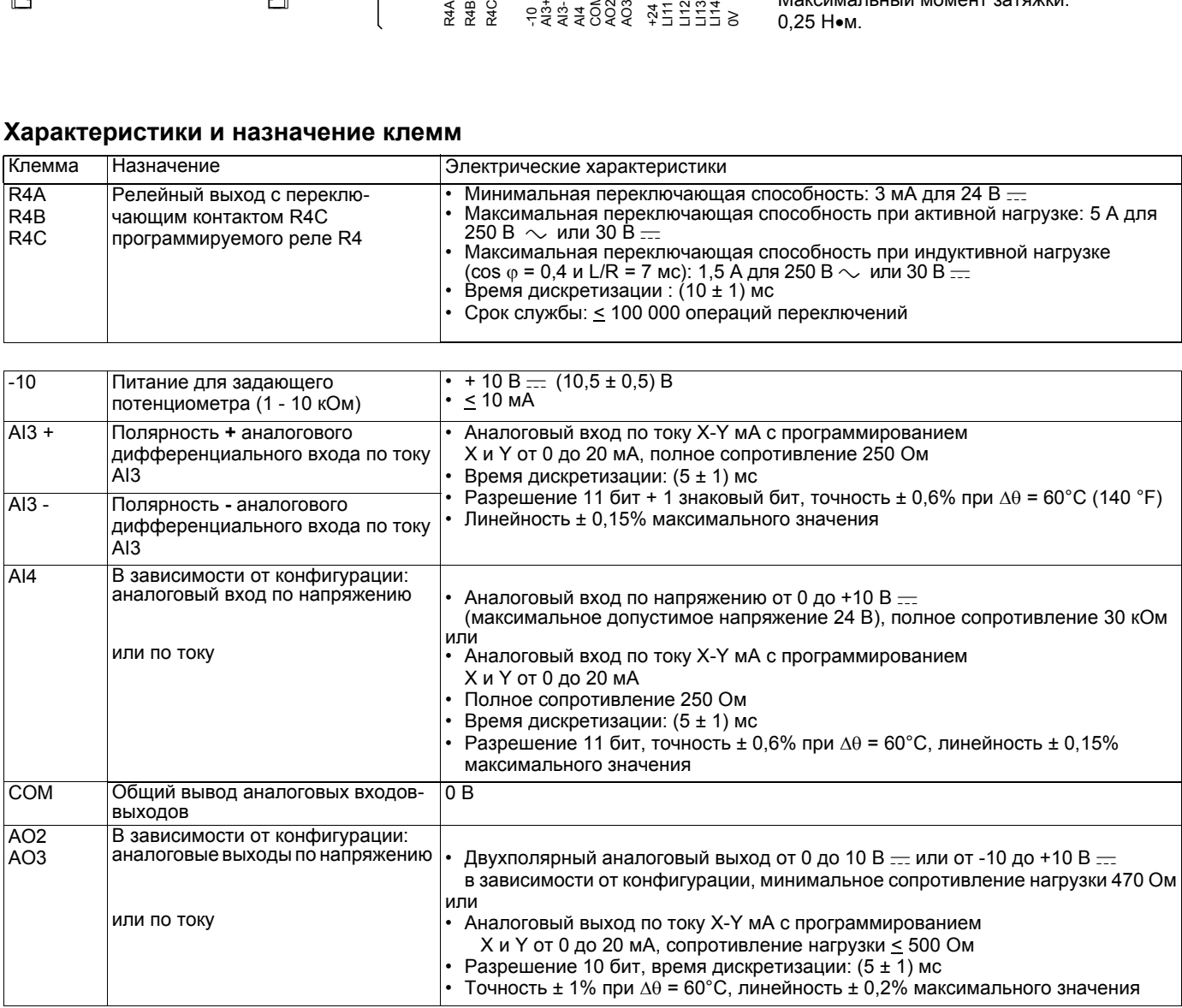

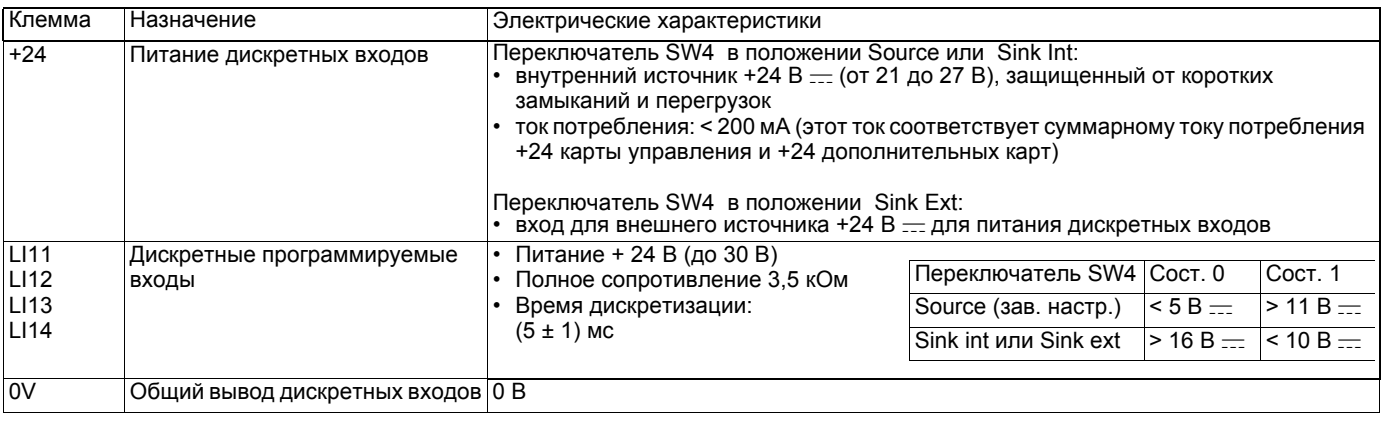

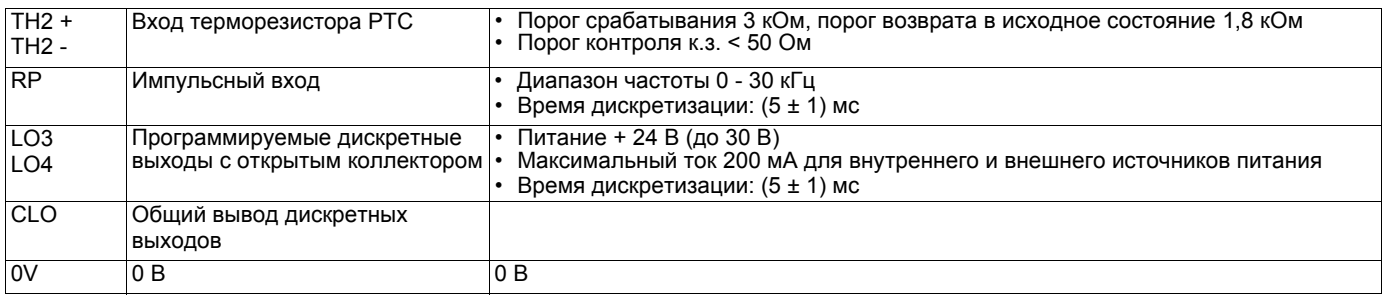

# **Клеммник интерфейсной карты импульсного датчика**

VW3 A3 401...407

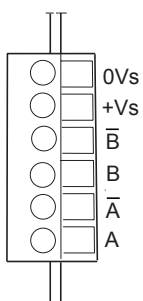

Максимальное сечение проводников:<br>1,5 мм<sup>2</sup> - AWG 16.

Максимальный момент затяжки: 0,25 Н•м.

# **Характеристики и назначение клемм**

### **Интерфейсные карты датчика с дифференциальными выходами, совместимыми с RS422**

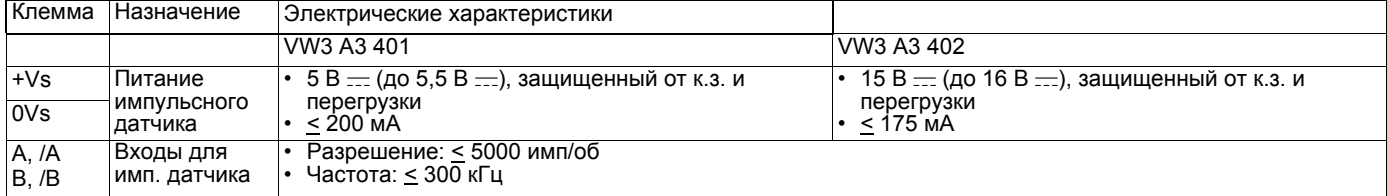

### **Интерфейсные карты датчика с выходами с открытым коллектором**

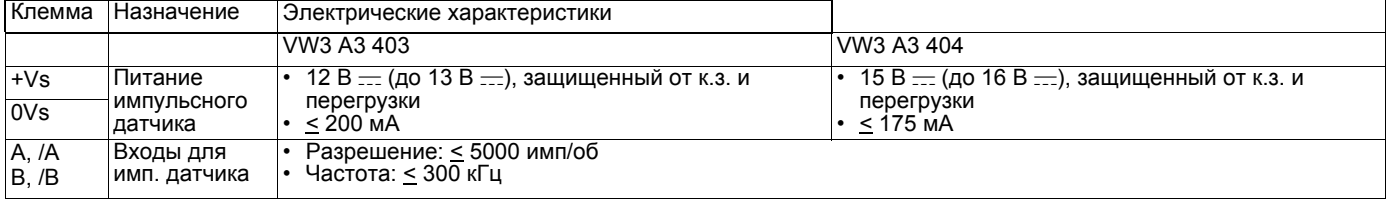

### **Интерфейсные карты датчика с выходами типа push-pull**

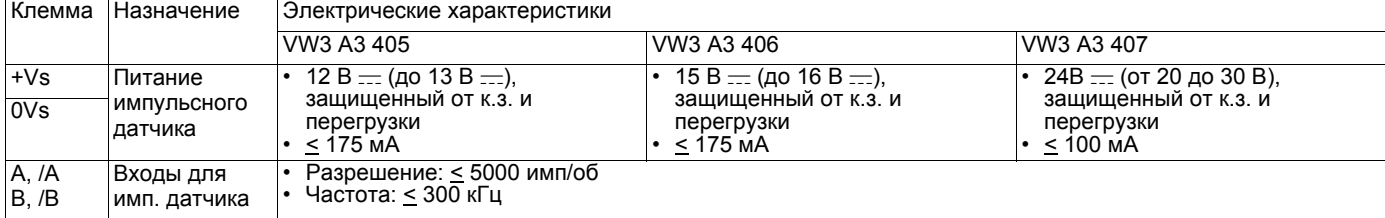

# **Выбор типа импульсного датчика**

Предлагается 7 дополнительных интерфейсных карт для ATV61, позволяющих применять любые типы датчиков:

- фотоимпульсный датчик с относительным отсчетом с дифференциальными выходами, совместимыми со стандартом RS422;
- фотоимпульсный датчик с относительным отсчетом с выходами с открытым коллектором;
- фотоимпульсный датчик с относительным отсчетом с выходами типа push-pull.

Датчик должен соответствовать 2 ограничениям:

- .<br><sup>'</sup> частота датчика: <u><</u> 300 кГц;
- разрешение:  $\leq 5000$  имп/об.

Выберите стандартное разрешение с соблюдением двух ограничений для получения оптимальной точности.

# **Подключение датчика**

Применяйте экранированные кабели с тремя витыми парами, с шагом скрутки от 25 до 50 мм, заземляя экран с обоих концов. Минимальное сечение проводников должно соответствовать значению, приведенному в таблице, для уменьшения падения напряжения в линии:

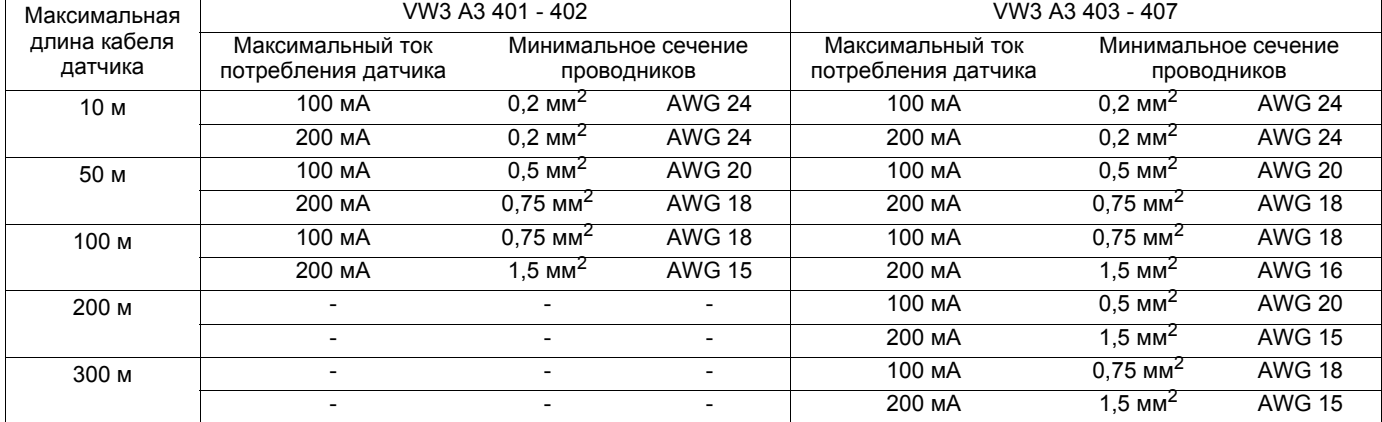

# **Схемы подключения в соответствии с категорией 1 стандарта EN 954-1 и характеристикой SIL1 по МЭК/EN 61508, категорией остановки 0 по МЭК/EN 60204 1**

**Однофазное сетевое питание** (ATV61H 075M3 - U75M3)

**Схема с сетевым контактором**

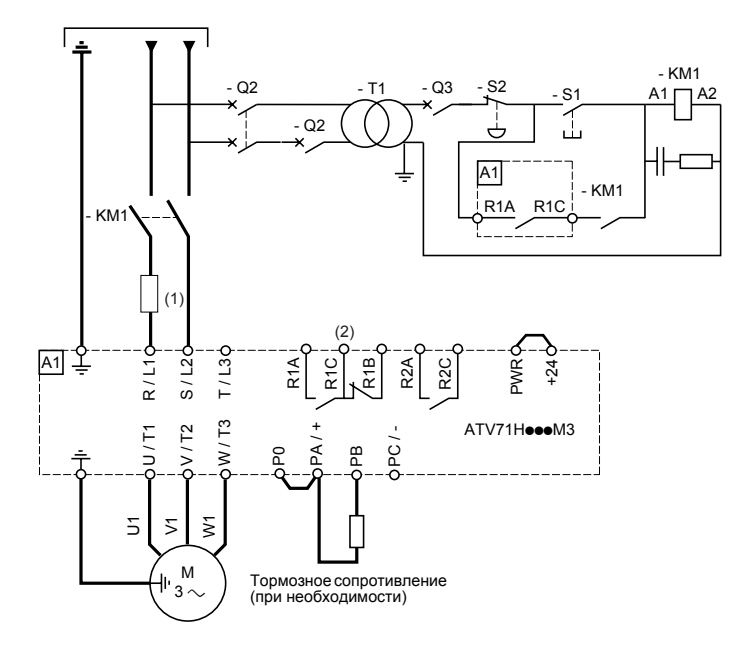

**Схема с секционным разъединителем**

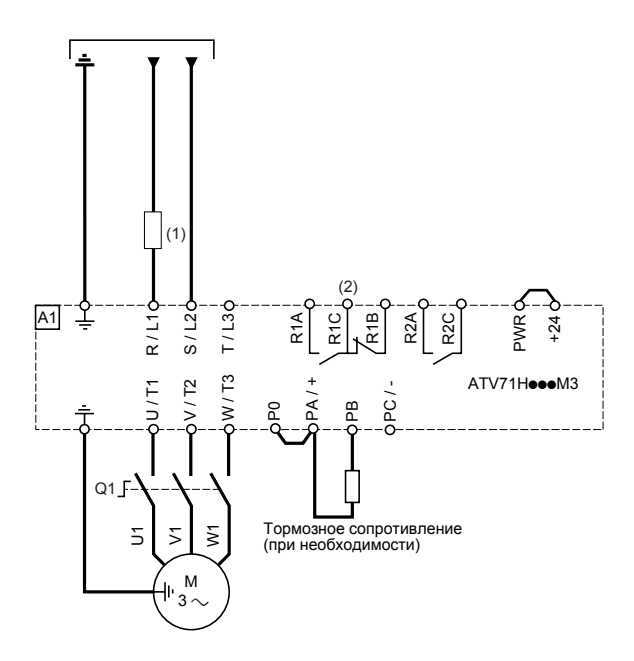

(1)Сетевой дроссель по выбору (обязателен при однофазном питании ПЧ ATV61H U40M3 - U75M3). (2)Контакты реле неисправности для дистанционного контроля состояния преобразователя.

Отключите защиту от обрыва входной фазы (IPL), чтобы позволить ПЧ ATV61H075M3 - U75M3 работать от однофазной сети (см. руководство по программированию). Если эта неисправность соответствует заводской настройке, то ПЧ остается заблокированным.

**Примечание:** установите помехоподавляющие цепочки на всех индуктивных цепях вблизи ПЧ или включенных в ту же сеть (реле, контакторы, электромагнитные клапаны, люминесцентные лампы и т.д.).

#### **Выбор оборудования для управления двигателем:**

См. каталог.

# **Схемы подключения в соответствии с категорией 1 стандарта EN 954-1 и характеристикой SIL1 по МЭК/EN 61508, категорией остановки 0 по МЭК/EN 60204 1**

# **Трехфазное сетевое питание**

**Схема с сетевым контактором**

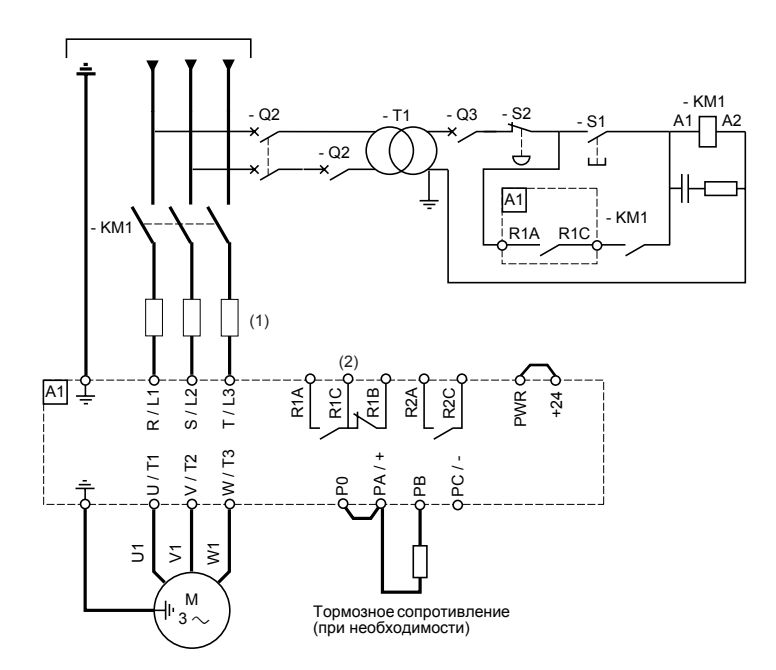

#### **Схема с секционным разъединителем**

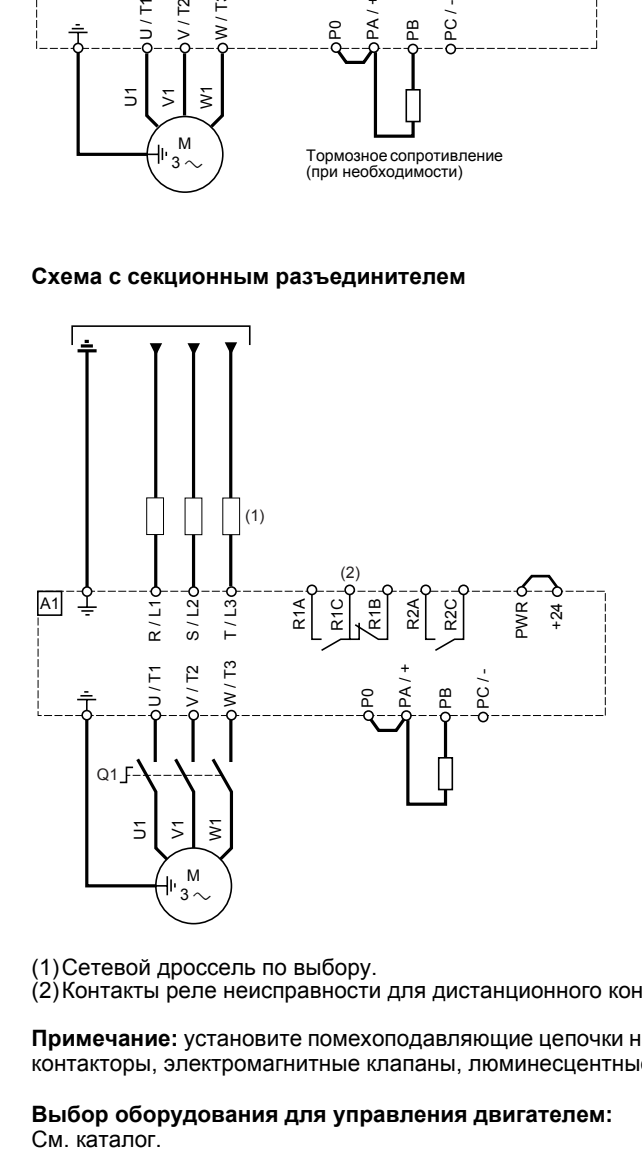

(1)Сетевой дроссель по выбору.

(2)Контакты реле неисправности для дистанционного контроля состояния преобразователя.

**Примечание:** установите помехоподавляющие цепочки на всех индуктивных цепях вблизи ПЧ или включенных в ту же сеть (реле, контакторы, электромагнитные клапаны, люминесцентные лампы и т.д.).

# **Выбор оборудования для управления двигателем:**

# **Схемы подключения в соответствии с категорией 3 стандарта EN 954-1 и характеристикой SIL2 по МЭК/EN 61508, категорией остановки 0 по МЭК/EN 60204 1**

Применение данной схемы подключения рекомендуется для механизмов с малым временем остановки на выбеге (с небольшим моментом инерции или с большим моментом сопротивления нагрузки).

При активизации команды остановки питание двигателя мгновенно отключается и он останавливается в соответствии с категорией 0 стандарта МЭК/EN 60204-1.

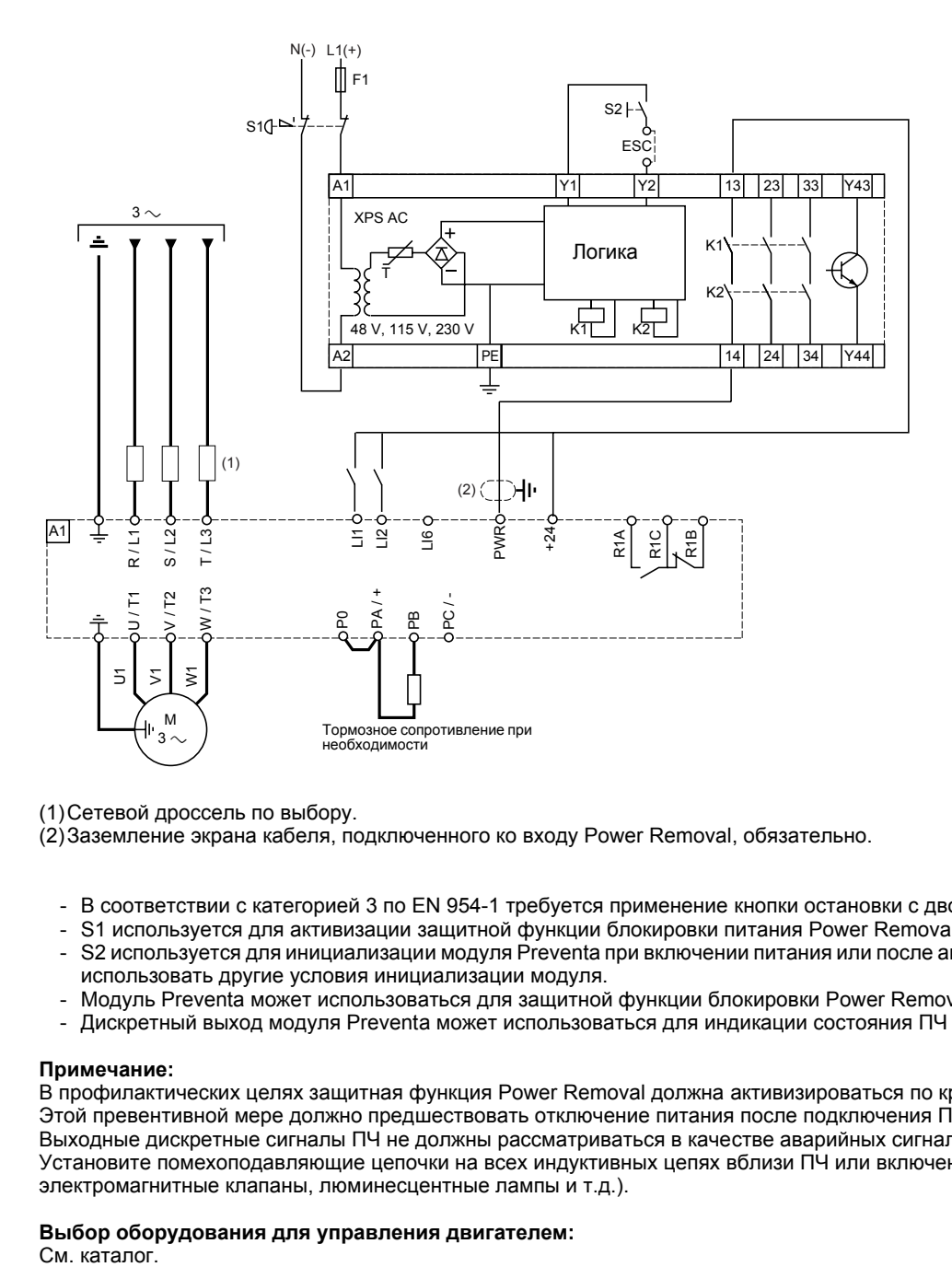

(1)Сетевой дроссель по выбору.

(2)Заземление экрана кабеля, подключенного ко входу Power Removal, обязательно.

- В соответствии с категорией 3 по EN 954-1 требуется применение кнопки остановки с двойным контактом (S1).
- S1 используется для активизации защитной функции блокировки питания Power Removal.
- S2 используется для инициализации модуля Preventa при включении питания или после аварийной остановки. ESC позволяет использовать другие условия инициализации модуля.
- Модуль Preventa может использоваться для защитной функции блокировки Power Removal нескольких ПЧ ATV61.
- Дискретный выход модуля Preventa может использоваться для индикации состояния ПЧ в условиях безопасности.

#### **Примечание:**

В профилактических целях защитная функция Power Removal должна активизироваться по крайней мере один раз в год. Этой превентивной мере должно предшествовать отключение питания после подключения ПЧ к сети. Выходные дискретные сигналы ПЧ не должны рассматриваться в качестве аварийных сигналов безопасности. Установите помехоподавляющие цепочки на всех индуктивных цепях вблизи ПЧ или включенных в ту же сеть (реле, контакторы, электромагнитные клапаны, люминесцентные лампы и т.д.).

#### **Выбор оборудования для управления двигателем:**

См. катапог.

# **Схемы подключения в соответствии с категорией 3 стандарта EN 954-1 и характеристикой SIL2 по МЭК/EN 61508, категорией остановки 1 по МЭК / EN 60204 1**

Применение данной схемы подключения рекомендуется для механизмов с большим временем остановки на выбеге (с большим моментом инерции или с небольшим моментом сопротивления нагрузки).

При активизации команды остановки начинается торможение двигателя, контролируемое ПЧ, а затем после выдержки времени, соответствующей темпу замедления, активизируется защитная функция блокировки ПЧ.

#### **Пример**:

- 2-проводное управление
- LI1 назначен на вращение вперед
- LI2 назначен на вращение назад

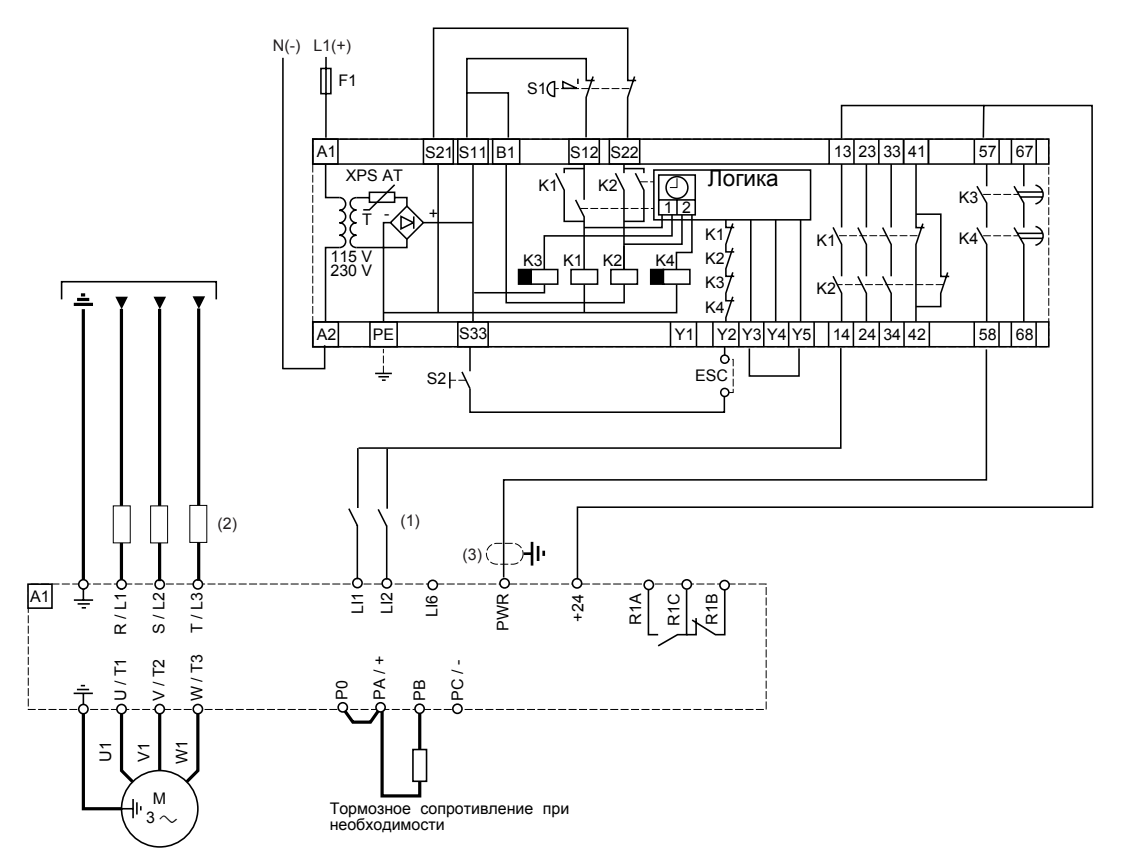

(1)В данном примере дискретные входы LIo подключены к Source, однако их можно также подключить к Sink int или Sink ext

(2)Сетевой дроссель по выбору.

(3)Заземление экрана кабеля, подключенного ко входу Power Removal, обязательно.

- В соответствии с категорией 3 по EN 954-1 требуется применение кнопки остановки с двойным контактом (S1).
- S1 используется для активизации защитной функции блокировки питания Power Removal.
- S2 используется для инициализации модуля Preventa при включении питания или после аварийной остановки. ESC позволяет использовать другие условия инициализации модуля.
- Модуль Preventa может использоваться для защитной функции блокировки Power Removal нескольких ПЧ ATV61.
- Дискретный выход модуля Preventa может использоваться для индикации состояния ПЧ в условиях безопасности.

#### **Примечание:**

В профилактических целях защитная функция Power Removal должна активизироваться по крайней мере один раз в год. Этой превентивной мере должно предшествовать отключение питания после подключения ПЧ к сети.

Выходные дискретные сигналы ПЧ не должны рассматриваться в качестве аварийных сигналов безопасности.

Установите помехоподавляющие цепочки на всех индуктивных цепях вблизи ПЧ или включенных в ту же сеть (реле, контакторы, электромагнитные клапаны, люминесцентные лампы и т.д.).

#### **Выбор оборудования для управления двигателем:**

См. каталог.

# **Схемы подключения цепей управления**

### **Схема подключения карты управления**

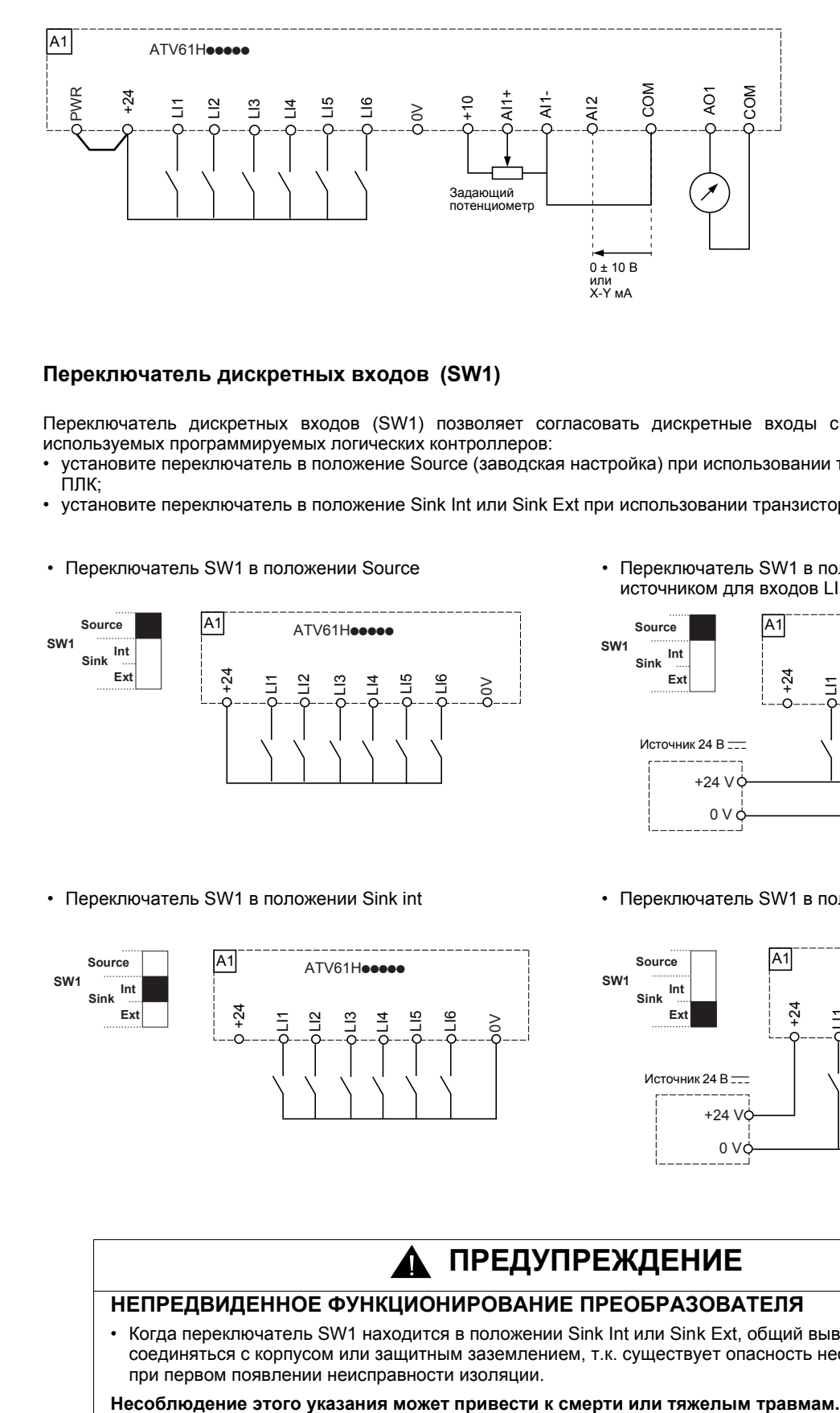

### **Переключатель дискретных входов (SW1)**

Переключатель дискретных входов (SW1) позволяет согласовать дискретные входы с технологическими особенностями используемых программируемых логических контроллеров:

- установите переключатель в положение Source (заводская настройка) при использовании транзисторных (типа PNP) выходов ПЛК;
- установите переключатель в положение Sink Int или Sink Ext при использовании транзисторных (типа NPN) выходов.
- 

**Source A1** ATV61Hosses

+24

 $\Xi$  $\stackrel{\textstyle\triangle}{=}$ LI3  $\bar{a}$ LI5 LI6

**Ext**

**Source Sink Int**

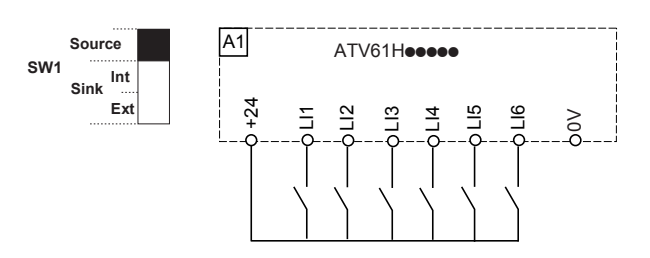

• Переключатель SW1 в положении Source • • Переключатель SW1 в положении Source с внешним источником для входов LI

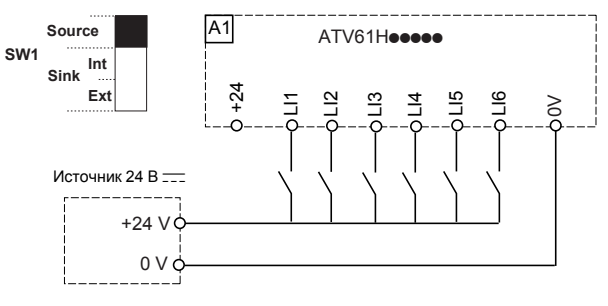

• Переключатель SW1 в положении Sink int • • Переключатель SW1 в положении Sink ext

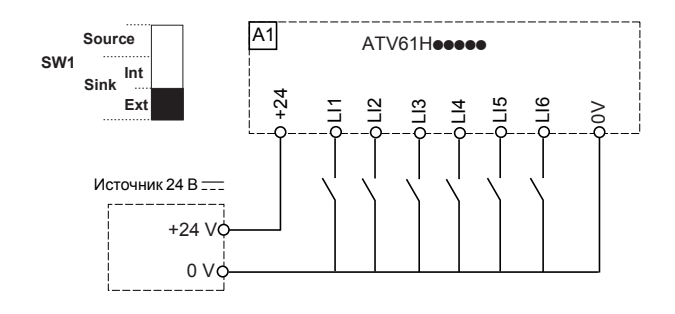

# **ПРЕДУПРЕЖДЕНИЕ**

# **НЕПРЕДВИДЕННОЕ ФУНКЦИОНИРОВАНИЕ ПРЕОБРАЗОВАТЕЛЯ**

• Когда переключатель SW1 находится в положении Sink Int или Sink Ext, общий вывод никогда не должен соединяться с корпусом или защитным заземлением, т.к. существует опасность несанкционированного пуска при первом появлении неисправности изоляции.

 $\geq$ 

# **Двухполярное задание скорости**

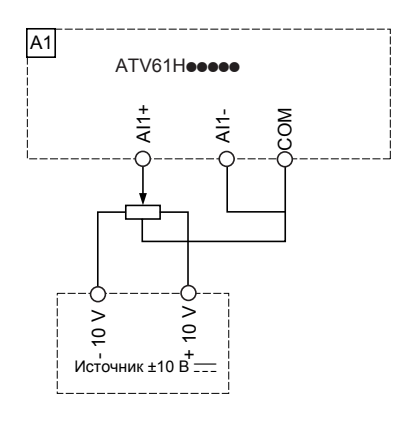

## **Задание скорости при осевом управлении**

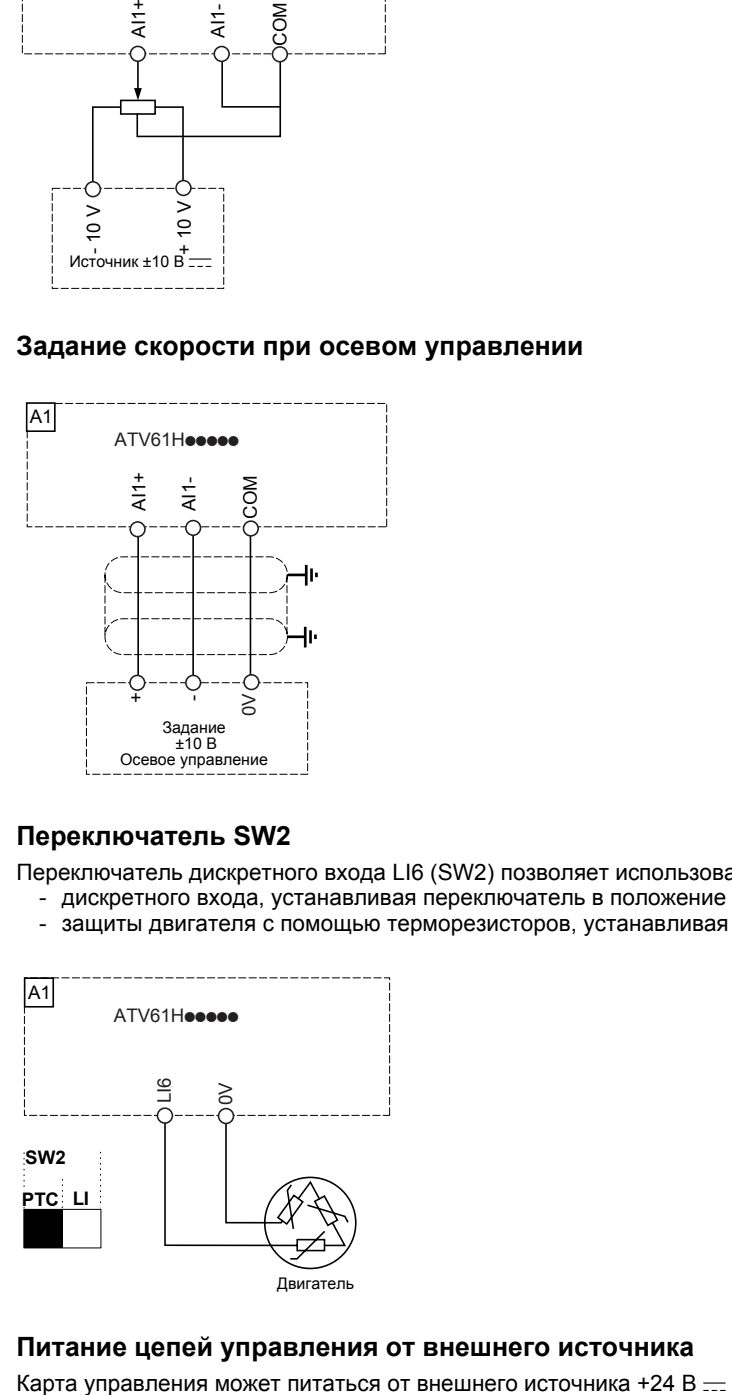

### **Переключатель SW2**

Переключатель дискретного входа LI6 (SW2) позволяет использовать этот вход в качестве:

- дискретного входа, устанавливая переключатель в положение LI (заводская настройка);
- защиты двигателя с помощью терморезисторов, устанавливая переключатель в положение PTC

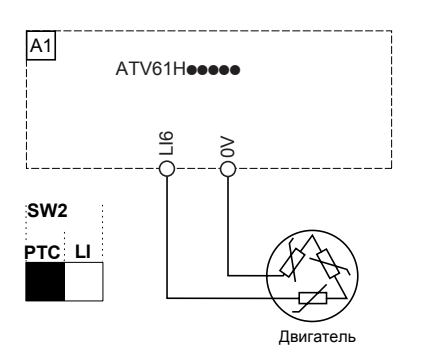

# **Питание цепей управления от внешнего источника**

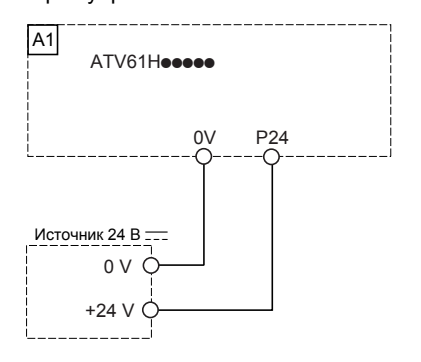

# **Схемы подключения карт расширения входов-выходов**

**Схема подключения карты расширенных входов-выходов** (VW3 A3 202)

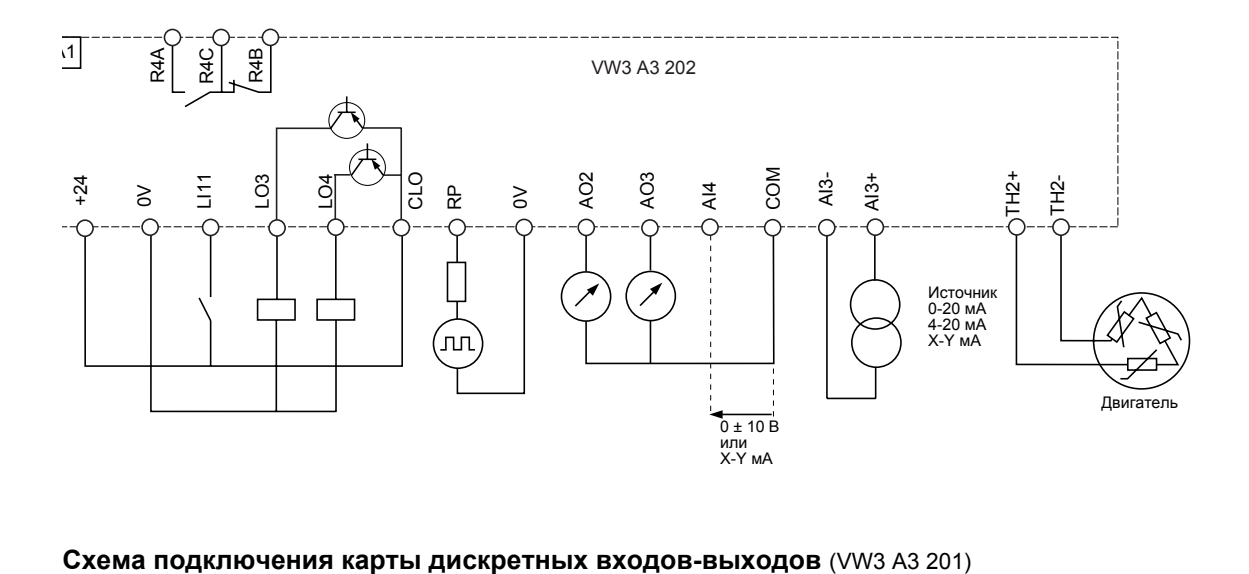

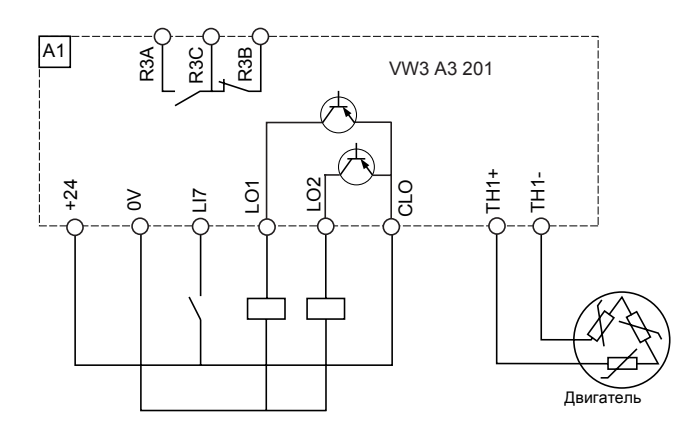

# **Переключатель дискретных входов-выходов SW3 / SW4**

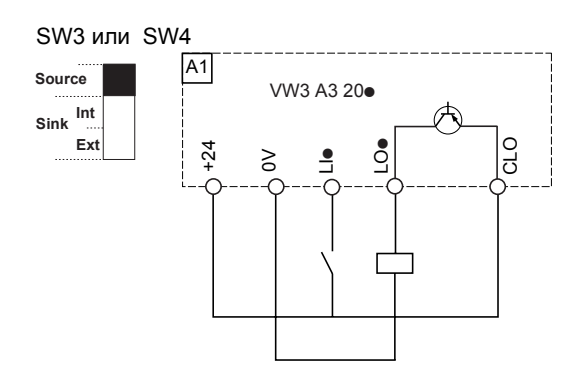

#### SW3 или SW4

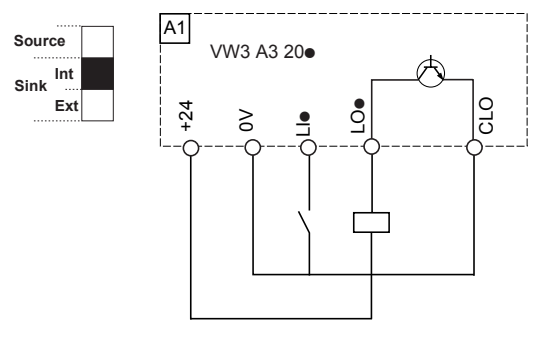

• Переключатель в положении Source • Переключатель в положении Source с внешним источником питания  $+24 B =$ 

SW3 или SW4

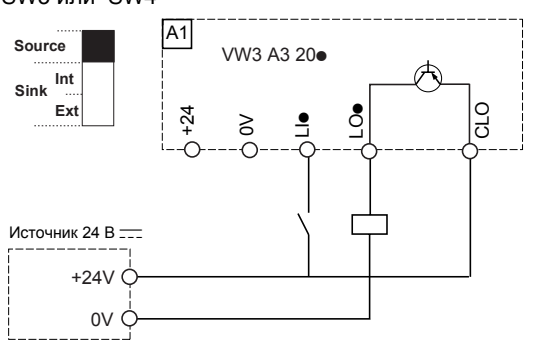

• Переключатель в положении Sink int **• Переключатель в положении Sink ext** 

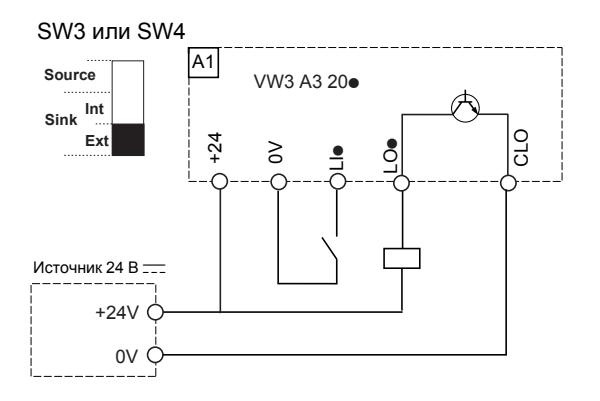

#### **ПРЕДУПРЕЖДЕНИЕ** Δ

# **НЕПРЕДВИДЕННОЕ ФУНКЦИОНИРОВАНИЕ ПРЕОБРАЗОВАТЕЛЯ**

• Когда переключатель SW3 или SW4 находится в положении Sink Int или Sink Ext, общий вывод никогда не должен соединяться с корпусом или защитным заземлением, т.к. существует опасность несанкционированного пуска при первом появлении неисправности изоляции.

**Несоблюдение этого указания может привести к смерти или тяжелым травмам.**

# **Параллельное подключение нескольких ПЧ к звену постоянного тока**

Параллельное подключение к звену постоянного тока рекомендуется в применениях, в которых должна гарантироваться полная мощность двигателя.

# **Каждый ПЧ использует свою зарядную цепь**

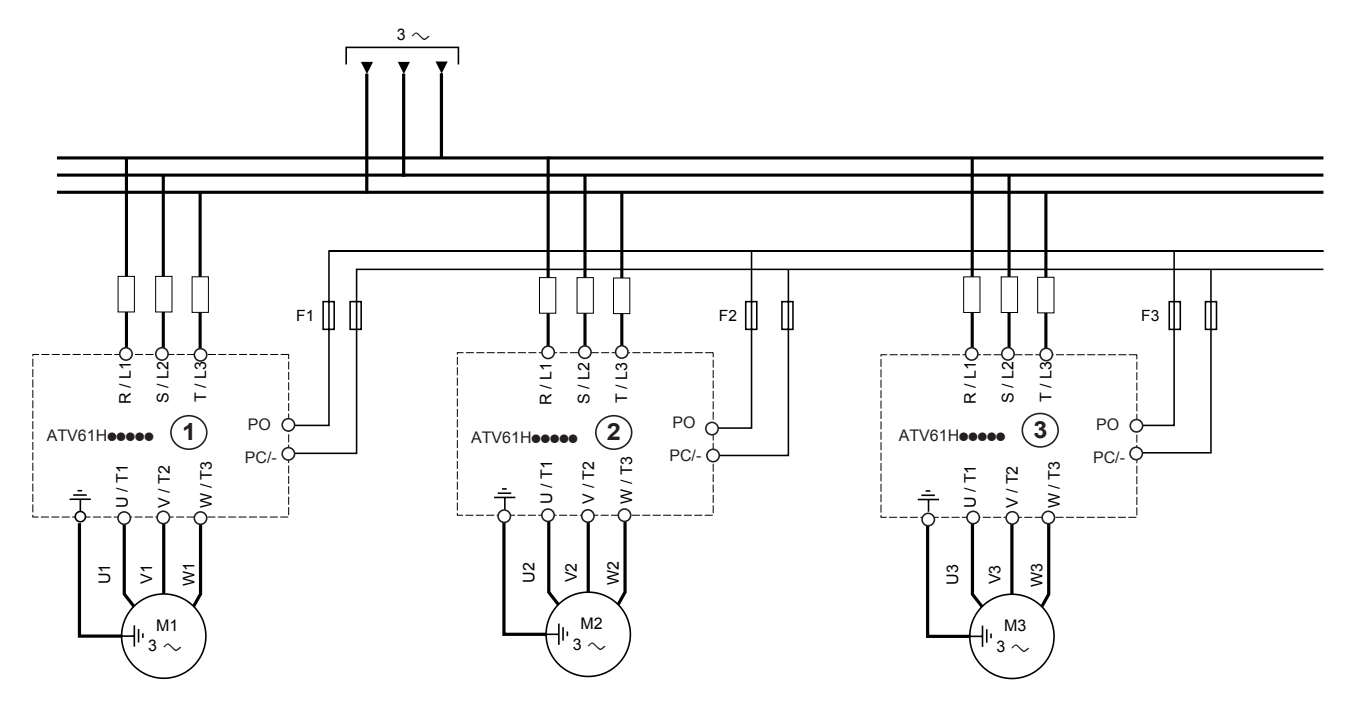

Преобразователи  $(1)$ ,  $(2)$  и  $(3)$ не должны различаться больше, чем на один типоразмер, при таком способе подключения.

F1, F2, F3: быстродействующие предохранители защиты со стороны звена постоянного тока.

Profsector.com

Режим нейтрали IT: изолированная или независимая нейтраль.

Используйте устройство контроля сопротивления изоляции, совместимое с нелинейными нагрузками типа XM200 фирмы Merlin Gerin.

ПЧ ATV 71 имеют встроенные фильтры радиопомех. Для использования в сети IT есть возможность отсоединения этих фильтров от земли: отожмите клавишу перемычки, расположенную слева от силовых клемм.

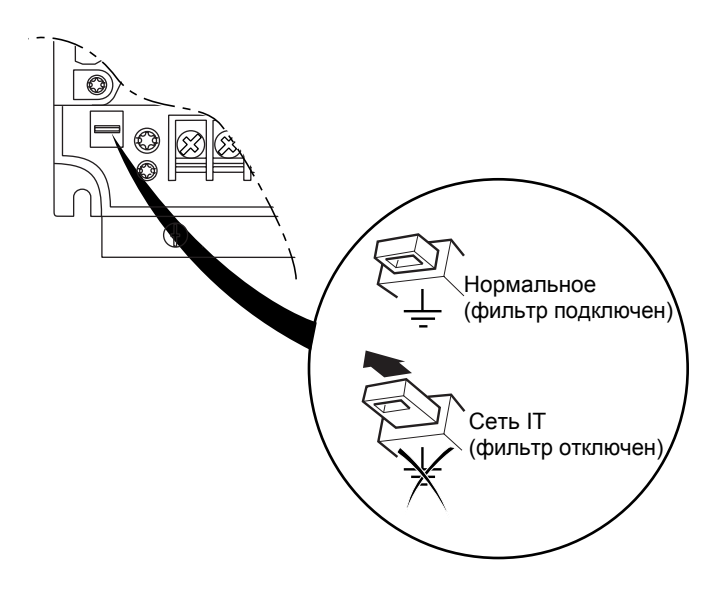

# **ВНИМАНИЕ**

При отключенных фильтрах частота коммутации не должна превышать 4 кГц. См руководство по программированию для настройки соответствующих параметров. **При несоблюдении этого предупреждения возможен выход оборудования из строя.**

# **Электромагнитная совместимость**

# **Принцип**

- Заземление между ПЧ, двигателем и экранирующей оболочкой кабеля должно иметь высокочастотную эквипотенциальность.
- Используйте экранированные кабели, заземленные по всему диаметру с обоих концов, для подключения двигателя, тормозного сопротивления по выбору и цепей управления. Экранирование может быть выполнено на части кабеля с помощью
- металлических труб или каналов при условии отсутствия разрыва по всей длине экранируемого участка.
- Отделите цепи управления от силовых кабелей.

### **Схема установки**

#### **ATV61H 075M3 - D15M3X и ATV61H 075N4 - D18N4**

• Закрепите и заземлите экраны кабелей **4** и **5** как можно ближе к ПЧ: - зачистите экраны;

- используйте хомуты из нержавеющей стали для крепления зачищенных участков экранирующей оболочки к монтажной плате **2**. Экранирующая оболочка должна быть прикреплена к металлической плате плотно для обеспечения надежного контакта.

• Установите пластину ЭМС цепей управления **11** на монтажную плату **2**, см. рисунок.

Закрепите и заземлите экраны кабелей **7**, **12** и **13** как можно ближе к ПЧ:

- зачистите экраны;

- используйте хомуты из нержавеющей стали для крепления зачищенных участков экранирующей оболочки к монтажной плате **11**. Экранирующая оболочка должна быть прикреплена к металлической плате плотно для обеспечения надежного контакта.

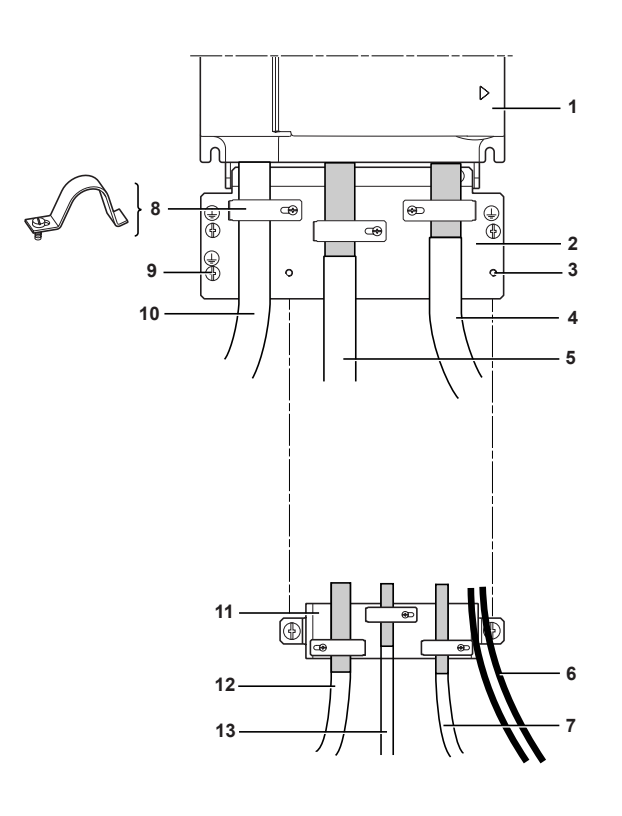

#### **1** Altivar 61

**2** Металлическая пластина, поставляемая с ПЧ и монтируемая на нем

**3** Резьбовые отверстия для крепления пластины ЭMC цепей управления

**4** Экранированный кабель для подключения двигателя, заземленный с обоих концов. Экранирование не должно иметь разрыва и, в случае использования промежуточных клеммников, они должны размещаться в металлических экранированных коробках ЭМС

**5** Экранированный кабель для подключения тормозного сопротивления по выбору. Экранирование не должно иметь разрыва и, в случае использования промежуточных клеммников, они должны размещаться в металлических экранированных коробках ЭМС

**6** Неэкранированные кабели для выходных контактов реле

**7** Экранированный кабель для подключения входа защитной функции Power Removal. Экранирование не должно иметь разрыва и, в случае использования промежуточных клеммников, они должны размещаться в металлических экранированных коробках ЭМС

**8** Металлические хомуты

**9** Подключение заземляющего проводника

**10** Неэкранированные провода питания

**11** Пластина ЭMC цепей управления должна устанавливаться на пластину **2**

**12** Экранированный кабель для сигналов управления и контроля. В тех случаях, когда требуется несколько проводников, должны использоваться провода малого сечения (0,5 мм2 - AWG 20)

**13** Экранированный кабель для подключения импульсного датчика. Экранирование не должно иметь разрыва и, в случае использования промежуточных клеммников, они должны размещаться в металлических экранированных коробках ЭМС

#### **Примечание:**

- Если используется дополнительный входной фильтр, он должен быть установлен под ПЧ и подсоединен к сети неэкранированным кабелем. Тогда соединение **10** на ПЧ осуществляется выходным кабелем фильтра.
- Эквипотенциальное высокочастотное заземление масс между фильтром, преобразователем частоты, двигателем и экранирующей оболочкой кабелей не снимает необходимости подключения защитных заземляющих проводников РЕ (желтозеленых) к соответствующим зажимам на каждом из устройств.

# **Схема установки**

#### **ATV61H D18M3X - D45M3X и ATV61H D22N4 - D75N4**

Закрепите и заземлите экраны кабелей **4** и **5** как можно ближе к ПЧ:

- зачистите экраны;

- используйте хомуты из нержавеющей стали для крепления зачищенных участков экранирующей оболочки к монтажной плате **2**. Экранирующая оболочка должна быть прикреплена к металлической плате достаточно плотно для обеспечения надежного контакта.

Закрепите и заземлите экраны кабелей **6, 7** и **8** как можно ближе к ПЧ:

- зачистите экраны;

- используйте хомуты из нержавеющей стали для крепления зачищенных участков экранирующей оболочки к преобразователю. Экранирующая оболочка должна быть прикреплена к металлической плате достаточно плотно для обеспечения надежного контакта.

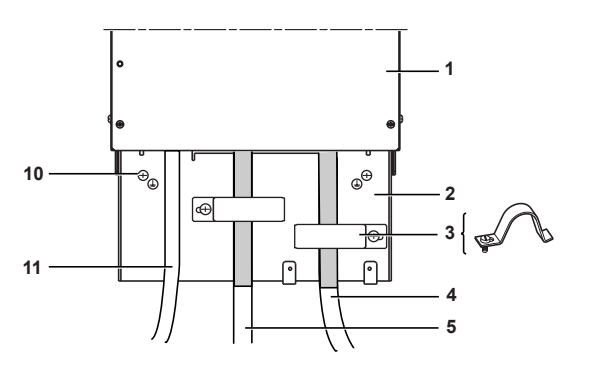

**1** Altivar 61

**2** Металлическая пластина, поставляемая вместе с ПЧ и монтируемая на нем

**3** Металлические хомуты

**4** Экранированный кабель для подключения двигателя, заземленный с обоих концов. Экранирование не должно иметь разрыва и, в случае использования промежуточных клеммников, они должны размещаться в металлических экранированных коробках ЭМС

**5** Экранированный кабель для подключения тормозного сопротивления по выбору. Экранирование не должно иметь разрыва и, в случае использования промежуточных клеммников, они должны размещаться в металлических экранированных коробках ЭМС

**6** Экранированный кабель для сигналов управления и контроля. В тех случаях, когда требуется несколько проводников, должны использоваться провода малого сечения (0,5 мм2 - AWG 20).

**7** Экранированный кабель для подключения входа защитной функции Power Removal. Экранирование не должно иметь разрыва и, в случае использования промежуточных клеммников, они должны размещаться в металлических экранированных коробках ЭМС.

**8** Экранированный кабель для подключения импульсного датчика. Экранирование не должно иметь разрыва и, в случае использования промежуточных клеммников, они должны размещаться в металлических экранированных коробках ЭМС.

**9** Неэкранированные кабели для выходных контактов реле.

- **10** Подключение заземляющего проводника
- **11** Неэкранированные провода питания

#### **Примечание:**

• Если используется дополнительный входной фильтр, он должен быть установлен под ПЧ и подсоединен к сети

неэкранированным кабелем. Тогда соединение **4** на ПЧ осуществляется выходным кабелем фильтра.

Эквипотенциальное высокочастотное заземление масс между фильтром, преобразователем частоты, двигателем и экранирующей оболочкой кабелей не снимает необходимости подключения защитных заземляющих проводников РЕ (желтозеленых) к соответствующим зажимам на каждом из устройств

Profsector.com